# **SVBONY**

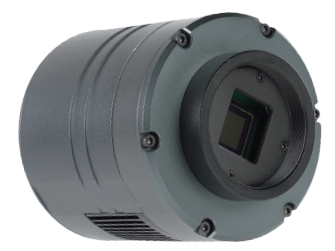

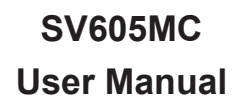

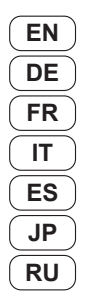

# **To Customers**

Hello, friends! You can download SV605MC User Manual pdf file or print this file. SVBONY has the rights to modify this document without prior notice. Please download the latest version User Manual, Driver and Software from our official website www.svbony.com.

Thanks for purchasing your new SVBONY astronomy camera! This manual will give you a brief introduction of the SV605MC camera. Please read this manual completely before using it. If you have any questions, please feel free to contact us:

Facebook: www.facebook.com/svbony Email Address: info@svbony.com

# **Contents**

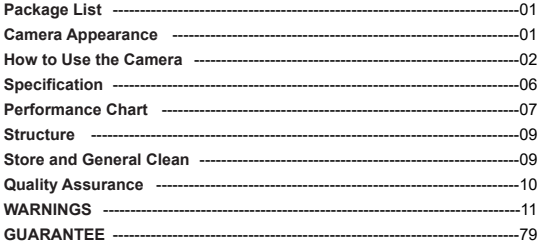

DE(12-23)  $FR(24-34)$  $IT(35-45)$ ES(46-56)  $JP(57-67)$ RU(68-78)

> EU Importer Name: Germany Retevis Technology GmbH Address: Uetzenacker 29,38176 wendeburg

# **1. Package List**

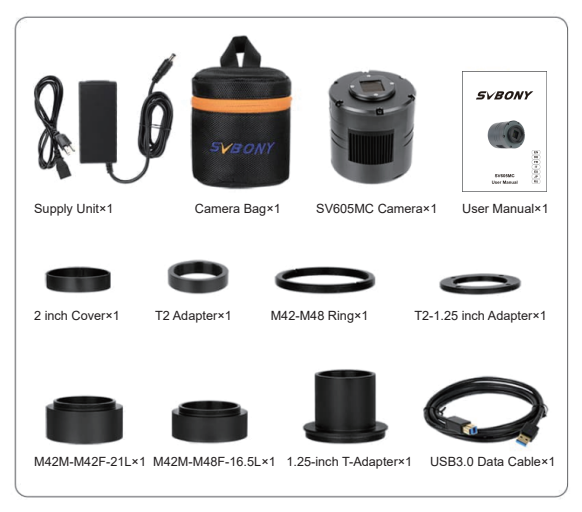

# **2. Camera Appearance**

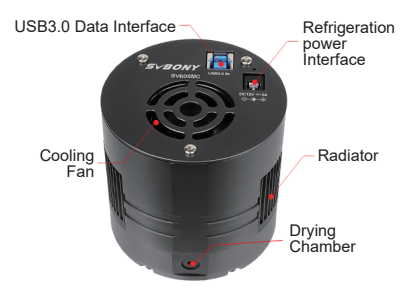

# **3. How to Use the Camera**

### **3.1 Driver Installation**

For Windows system users

3.1.1 Download the latest SVBONY Driver from official website www.svbony.com SUPPORT-- Software & Driver--Windows--Svbony cameras

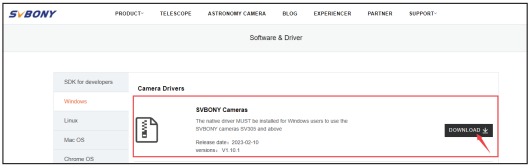

3.1.2 Unzip the file, and install the Svbony Driver to the computer.

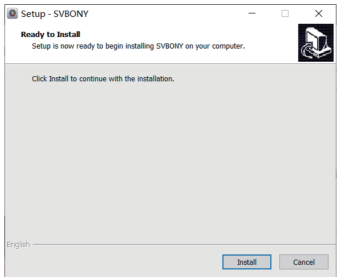

3.1.3 Check the Driver installed successfully

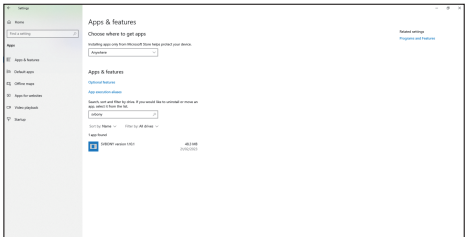

### **3.2 Image Software Installation For Sharpcap Users**

3.2.1, Download the Sharpcap software from official website: www.sharpcap.co.uk. Remember if your computer run 64 bit system, then download the 64 bit Sharpcap. Or the 32 bit sharpcap is ok.

3.2.2, Install Sharpcap sofftware to your computer.

### **3.3 Equipment**

The SV605MC camera works with filters, telescopes and camera lens via adapters. Most adapters are already included. Other adapters you can purchase directly from svbony website.

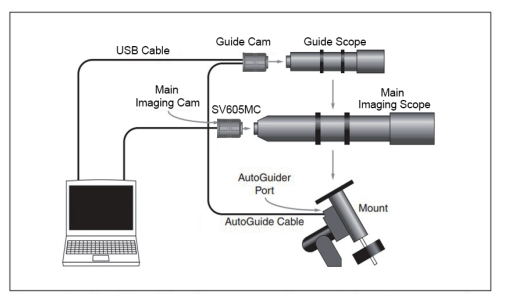

### 3.3.1 Connecting 1.25 inch telescope

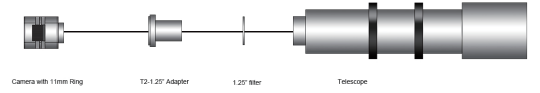

### 3.3.2 Connecting 2 inch telescope

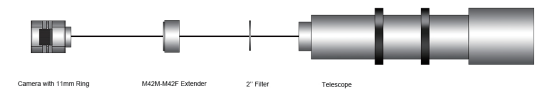

### 3.3.3 Connecting the filter wheel and telescope

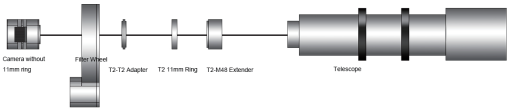

### **3.4 Connect with software**

Using Sharpcap, Login Sharpcap software, Click the CAMERAS button, and choose the SV605MC camera, If the Native Driver installed without any problems, you will see the image on the screen, and the frame rates. Like showing in the following image: The camera works

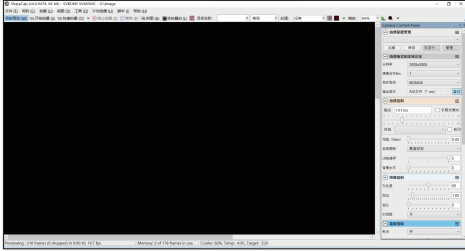

Note:

• If the sharpcap can't recognize the camera, please check if the camera recognized by the computer in the device manager.

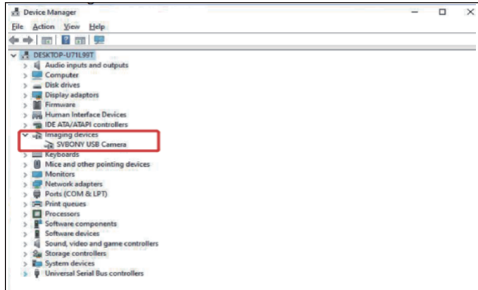

• The introductory operation guide of sharpcap can be viewed in the "Help" option of the software. At the same time, there is a PDF file download under "Documents" on the homepage of sharpcap's official website, which can be downloaded and studied.

### **For N.I.N.A. Users**

Log in N.I.N.A. —Nighttime Imaging 'N' Astronomy software. Connect via svbony native driver.

Turn on the refrigerator to set the temperature.

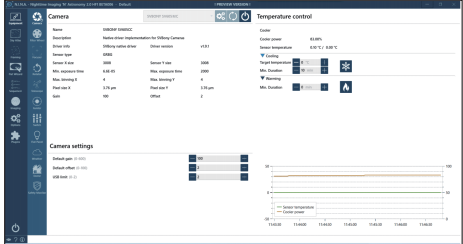

Set the exposure time to capture the image.

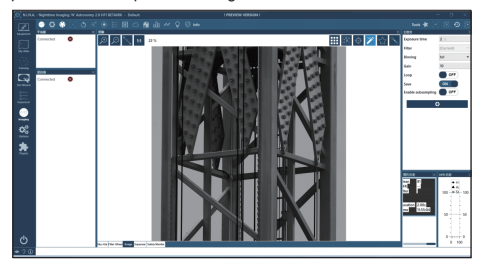

# **4. Specification**

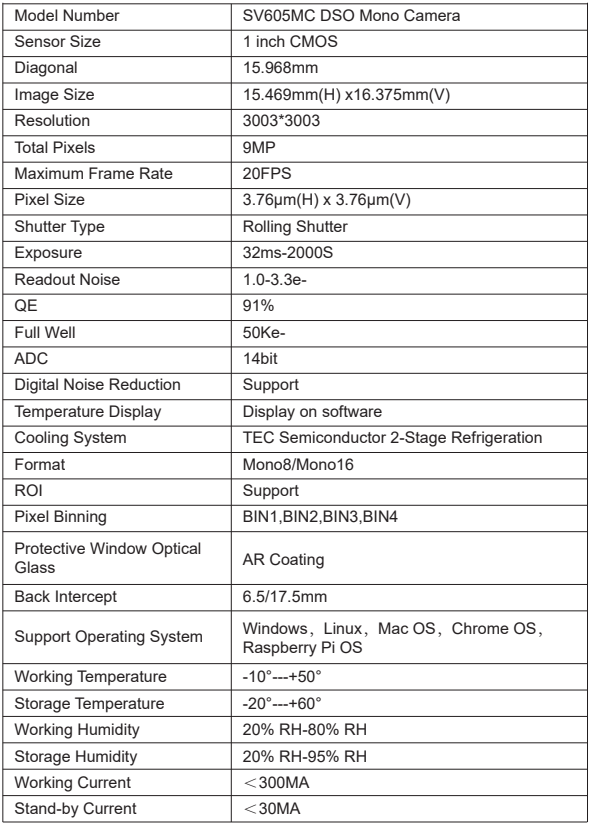

# **5. Performance Chart**

### **5.1 QE & Readout Noise**

QE curve and readout noise are the most important parameters to measure camera performance. Higher QE and lower readout noise are necessary conditions to improve the image signal-to-noise ratio.

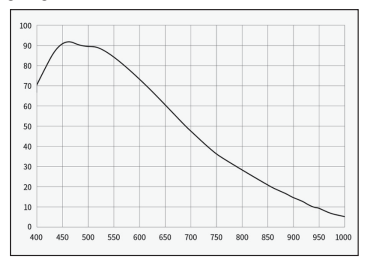

Readout noise includes pixel noise, circuit noise, and ADC quantization noise. The lower readout noise, the better. As shown in the figure, the readout noise of the SV605MC is very low compared with conventional CCD cameras. Built-in HCG mode, which can effectively reduce readout noise at high gain, so that the camera maintains the same wide dynamic range as at low gain. When the gain is 100, the HCG mode is automatically turned on, the readout noise is as low as 1.2e, and the dynamic range can still reach a level close to 14bit. The parameter settings are also different depending on your shooting target. Turn down the gain, the dynamic range will become larger, suitable for long exposures. Increase the gain, the readout noise will be further reduced, which is suitable for short exposure or lucky imaging.

### **5.2 Power Consumption**

The SV605MC camera is a low-power camera. When the camera is powered by a USB cable, the maximum power consumption is 1.85W. But for cooling function, you need to use a 12V@5A power adapter (D5.5\*2. lmm, center positive), or you can use a lithium battery (supports a wide range of 11V to 15V). The picture below is the cooling efficiency diagram of our freezer camera. A cooling temperature difference of 30 degrees only requires a current of 0.5A.

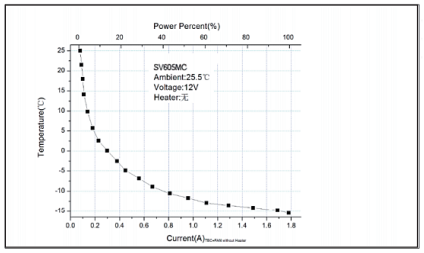

### **5.3 TEC Cooling System**

The TEC cooling system of the SV605MC camera can precisely control the temperature of the sensor. Different from the traditional CCD, the SV605MC camera has ultra-low readout noise, efficient cooling and adjustable gain. It is no longer necessary to use ultra-long exposures to capture targets, which greatly reduces the requirements for the camera system and quide star system. However, if short exposures are used (e.g. less than 100ms), cooling has little effect on the image. The cooling system can be set to a minimum of 35~40°C below the ambient temperature (Tested based on ambient temperature of 30°C). Please note that the maximum temperature difference may fluctuate after pro-longed use. Meanwhile, when the ambient temperature decreases, the cooling temperature difference will also decrease accordingly. The figure below is the dark current curve of the SV605MC sensor between -20°C and 35°C.

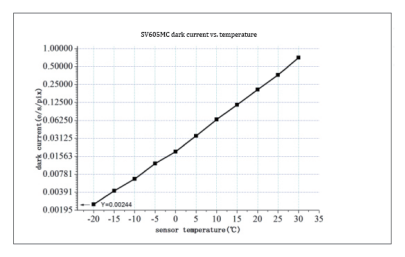

### **5.4 AR Coating Filter**

The SV605MC camera sensor is equipped with a protective window and uses an AR coated filter.

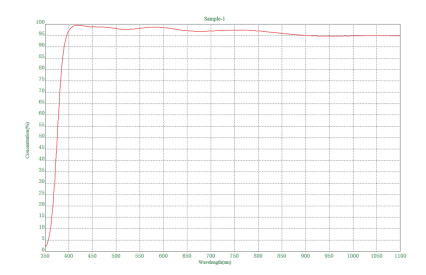

# **6. Structure**

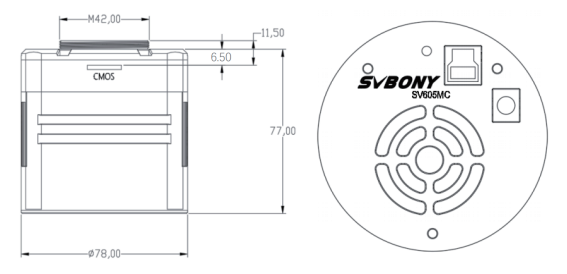

# **7. Store and General Clean**

### **Protect the Refrigerator**

Thermal shock should be avoided when using the camera. The so-called thermal shock refers to the internal strong stress that the refrigerator has to bear due to the principle of thermal expansion and contraction when the temperature of the refrigerator suddenly rises or falls. Severe thermal shock can shorten the life of the cooler or even damage it completely. Therefore, when you start using the cooler to adjust the temperature of the CMOS, you should avoid turning on the cooler to maximum power at once. Instead, the power of the cooler should be gradually increased. Before disconnecting the power supply, if the power of the cooler is relatively high, the power of the cooler should be gradually reduced, and then disconnect the power supply.

### **Cleaning of CMOS Sensors and Optical Window**

If you find dust on the CMOS sensor, you can remove the front half of the camera. Then use the cleaning kit for DSLR camera sensors to clean the CMOS sensor. You must be careful when cleaning it. You can also use a DSLR cleaning tool or lens tissue to clean it. Be careful not to use too much force, because the coating of the CMOS sensor is very fragile and can be scratched

easily. The general identification of whether the dust is on the sensor or on the window glass is as follows.

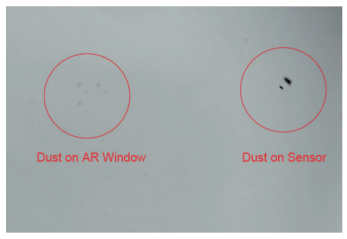

### **Dry Camera CMOS Chamber**

The CMOS sensor is located in the CMOS chamber. There is a hole on the side of the front of the camera. If moisture in the CMOS chamber fogs the sensor glass, you can dry it by connecting a silicone tube through this hole. Please put an effective silica gel desiccant in the silica gel stick and make sure that there is cotton inside to prevent silica gel from entering the CMOS chamber.

# **8. Quality Assurance**

The SV605MC camera warranty time is one year. Within warranty period, if the camera fails to function, we will provide free after-sales maintenance service. Besides the warranty days, we provide life-long maintenance services and charge only the parts that need repair or replacement. The buyer will pay for the postage of returning camera to factory to be repaired. Within the warranty period, if the following condition occurs, certain maintenance costs will be charged.

• The malfunction and damaged caused by incorrect use, the unauthorized repairs and alteration.

• The damage caused by fire, flood, earthquake, other natural disasters and secondary product damage.

• The product malfunction caused by the fall and transportation failures after purchase.

• The malfunction and damaged caused by the other barriers (man-made factors or external device).

• Purchase without the warranty card and purchase invoices.

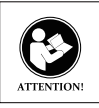

Before using this device, read this guide which contains important operating instructions for safe usage and control for compliance with applicable standards and regulations.

### **FCC Requirements:**

• Products authorized under Part 15 using SDoC or Certification require a label containing one of the following compliance statements

(1)Receivers associated with licensed device service operaions: This device complies with part 15 of the FCC Rules. Operation is subject to the condition that this device does not cause harmful

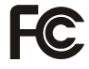

interference.

(2)Stand-alone cable input selector switch:

This device complies with part 15 of the FCC Rules for use with cable television service.

(3)All other devices:

• This device complies with part 15 of the FCC Rules. Operation is subject to the following two conditions:

(1) This device may not cause harmful interference, and

(2) this device must accept any interference received, including interference that may cause undesired operation.

### **CE Requirements:**

• (Simple EU declaration of conformity) Hong Kong Svbony Technology Co.,Ltd declares that the equipment type is in compliance with the essential requirements and other relevant provisions of RED Directive 2014/30/EU and the ROHS Directive 2011/65/EU and the WEEE Directive 2012/19/EU; the full text of the EU declaration of conformity is available at the following internet address: www.svbony.com.

### • Disposal

The crossed-out wheeled-bin symbol on your product, literature, or packaging reminds you that in the European Union, all electrical and electronic products, batteries, and accumulators (rechargeable batteries) must be taken to designated collection locations at the end of their working life. Do not dispose of these products as unsorted municipal waste. Dispose of them according to the laws in your area.

### **IC Requirements:**

CAN ICES-3(B)/NMB-3(B)

### **Avoid Choking Hazard**

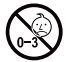

Small Parts. Not for children under 3 years.

### **Approved Accessories**

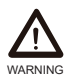

- This device meets the regulatory standards when used with the Svbony accessories supplied or designated for the product.
- For a list of Svbony-approved accessories for your item, visit the following website: http://www.Svbony.com.

11

# **1. Liste der Pakete**

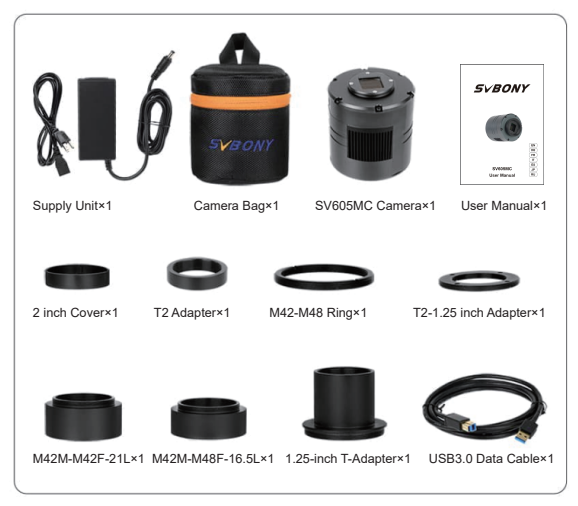

# **2. Kamera-Erscheinungsbild**

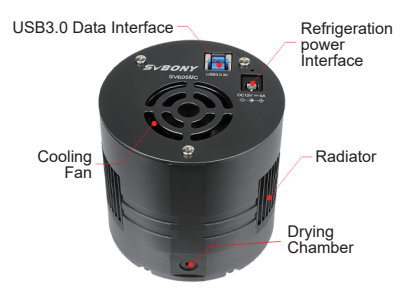

# **3. Wie man die Kamera benutzt**

### **3.1 Treiberinstallation**

Für Windows-Systembenutzer

3.1.1 Laden Sie die neuesten SVBONY Treiber von der offiziellen Website www.svbony.com

SUPPORT-- Software & Driver--Windows--Svbony cameras

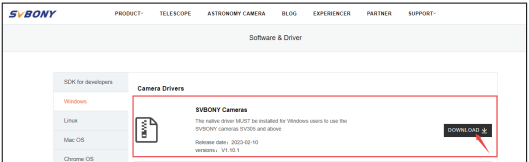

3.1.2 Entpacken Sie die Datei und installieren Sie den Svbony-Treiber auf Ihrem Computer.

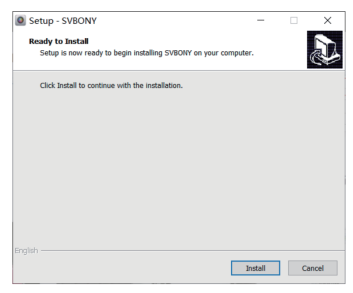

3.1.3 Prüfen Sie, ob die Treiberinstallation erfolgreich war

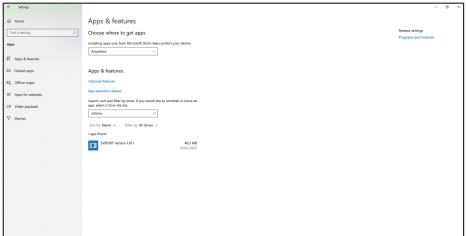

# **3.2 Installation der Image-Software**

**Für Sharpcap Benutzer**  3.2.1 Download der Sharpcap-Software von der offiziellen Website www.Sharpcap.- co.uk Denken Sie daran, 64-Bit-Sharpcap herunterzuladen, wenn auf Ihrem Computer ein 64-Bit-System ausgeführt wird Oder 32-Bit-sharpcap kann auch 3.2.2 Installieren Sie die Sharpcap Software auf Ihrem Computer

### **3.3 Ausrüstungen**

SV 605 MC Kamera über Adapter in Verbindung mit Filterteleskop und Kameraobjektiv Die meisten Adapter sind bereits im Lieferumfang enthalten Andere Adapter können direkt von der svbony Website gekauft werden

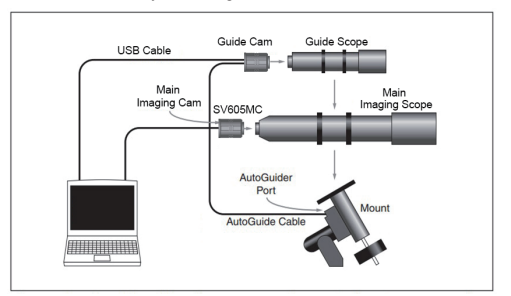

3.3.1 Anschluss an ein 1,25 Zoll Teleskop

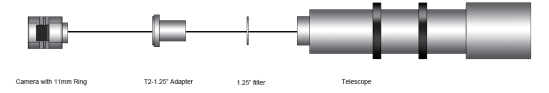

### 3.3.2 Anschluss eines 2-Zoll-Teleskops

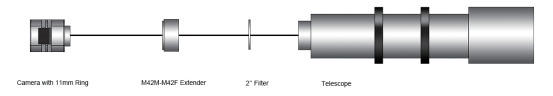

### 3.3.3 Verbinden Sie das Filterrad mit dem Teleskop

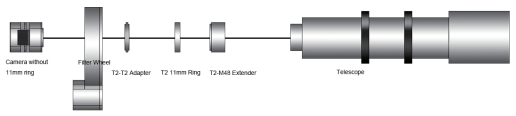

### **3.4 Verbindung mit der Software**

Melden Sie sich mit Sharpcap in der Sharpcap Software an Klicken Sie auf den Kamera-Button und wählen Sie die SV 605 MC-Kamera aus. Wenn der native Treiber ohne Probleme installiert ist, sehen Sie das Bild auf dem Bildschirm sowie die Bildrate. Die Kamera funktioniert einwandfrei, wie im folgenden Bild zu sehen ist

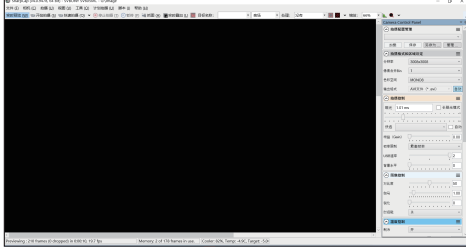

Hinweis:

• Wenn sharpcap die Kamera nicht erkennt, überprüfen Sie im Geräte-Manager, ob der Computer die Kamera erkennt

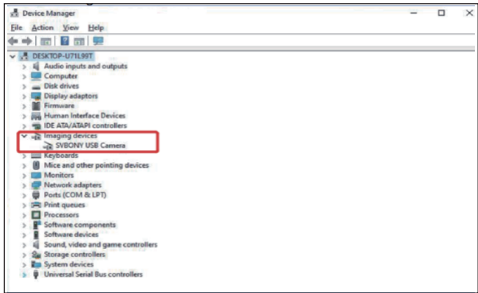

• Eine einführende Bedienungsanleitung für sharpcap finden Sie in den Hilfeoptionen der Software Zur gleichen Zeit gibt es eine PDF-Datei zum Herunterladen auf der Startseite der offiziellen sharpcap-Website, die zum Lernen heruntergeladen werden kann

### **Für N.I.N.A. Benutzer**

Anmelden N.I.N.A. —Nighttime Imaging 'N' Astronomy-Software. Verbinden Sie sich<br>über den nativen svbony-Treiber.<br>Schalten Sie den Kühlschrank ein, um die Temperatur einzustellen.

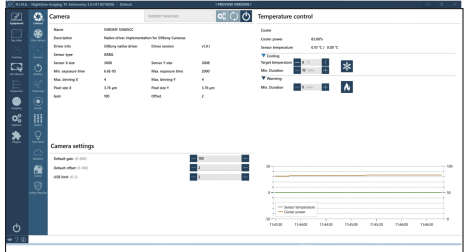

Stellen Sie die Belichtungszeit ein, um das Bild aufzunehmen

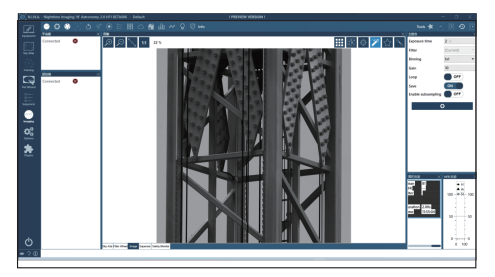

# **4. Spezifikation**

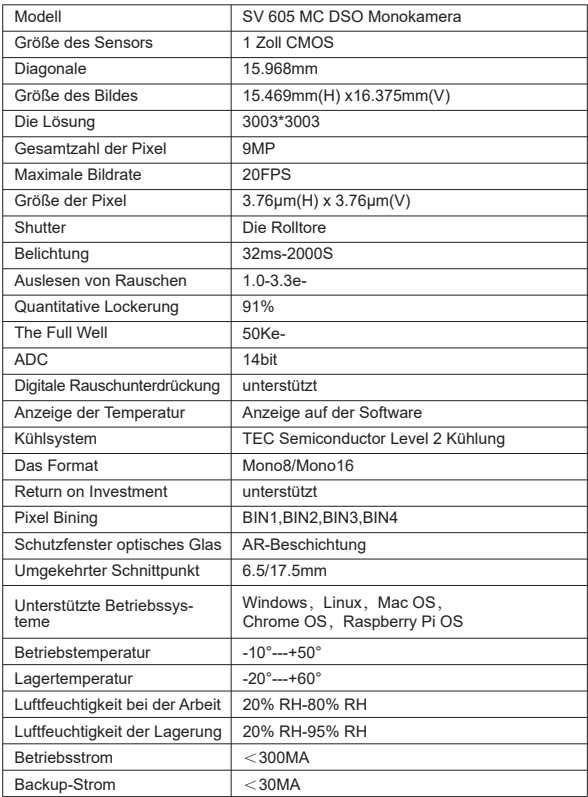

# **5. Leistungsdiagramm**

### **5.1 QE und Ausleserauschen**

Die QE-Kurve und das Ausleserauschen sind wichtige Parameter zur Messung der Leistung der Kamera Höhere QE und geringeres Ausleserauschen sind notwendige Bedingungen für die Verbesserung des Signal-Rausch-Verhältnisses des Bildes

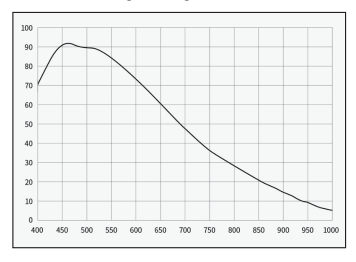

Das Ausleserauschen umfasst Pixelrauschschaltungsrauschen und ADC-Quantisierungsrauschen Je geringer das Ausleserauschen, desto besser Das Ausleserauschen der SV 605 MC ist im Vergleich zu herkömmlichen CCD-Kameras sehr gering Der eingebaute HCG-Modus reduziert effektiv das Ausleserauschen bei hoher Verstärkung, sodass die Kamera den gleichen weiten Dynamikbereich wie bei niedriger Verstärkung beibehält Wenn die Verstärkung 100 beträgt, schaltet sich der HCG-Modus automatisch ein und das Ausleserauschen ist so niedrig wie 1,2 e Der Dynamikbereich kann immer noch ein Niveau von fast 14 Bit erreichen Abhängig von Ihren Schießzielparametern sind auch die Einstellungen unterschiedlich Wenn Sie den Dynamikbereich der Verstärkung verringern, wird er größer und eignet sich für Langzeitbelichtungen Erhöhen Sie das Verstärkungsausleserauschen, um es weiter zu reduzieren

### **5.2 Leistungsaufnahme**

Die Kamera SV 605 MC ist eine Low-Power-Kamera Maximaler Stromverbrauch 1,85W, wenn die Kamera über ein USB-Kabel betrieben wird Aber für die Kühlung benötigen Sie das 12 V @ 5 a Netzteil D 5.5\*2.lmm mittig positive Elektrode oder Sie können einen weiten Bereich von 11 V bis 15 V mit Lithium-Batterien unterstützen Das folgende Bild zeigt die Kühleffizienz unserer Kältekamera Für eine Kühltemperaturdifferenz von 30 Grad wird nur ein Strom von 0,5 A benötigt

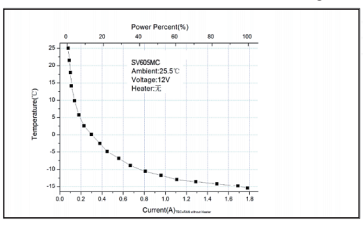

**5.3 TEC Kühlsystem**<br>Das TEC-Kühlsystem der Kamera SV 605 MC ermöglicht eine präzise Temperaturregelung des Sensors Im Gegensatz zu herkömmlichen CCDs SV 605 MC-Kameras mit extrem geringem Ausleserauschen Effiziente Kühlung und einstellbarer Verstärkung Überlange Belichtungen sind nicht mehr erforderlich, um das Ziel zu erfassen. Dies reduziert die Anforderungen an Kamerasysteme und Leitsternsysteme erheblich. Wenn jedoch eine Kurzzeitbelichtung verwendet wird, z. B. weniger als 100 Millisekunden, hat die Kühlung wenig Einfluss auf das Bild Das Kühlsystem kann<br>so eingestellt werden, dass es mindestens 35 bis 40 ° C unter der Umgebungstemperatur beträgt, basierend auf der Umgebungstemperatur von 30 ° C Bitte beachten Sie, dass die maximale Temperaturdifferenz nach längerer Nutzung schwanken kann Gleichzeitig nimmt die Kühltemperaturdifferenz entsprechend ab, wenn die Umgebungstemperatur abnimmt. Das folgende Bild zeigt den Dunkelstromverlauf des Sensors SV 605 MC zwischen -20°C und 35°C

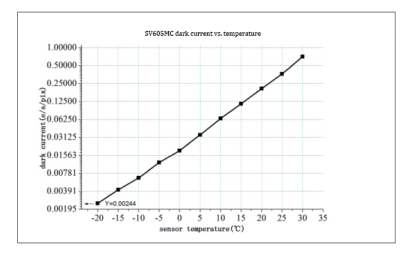

### **5.4 AR beschichtete Filter**

Kamerasensor SV 605 MC mit Schutzfenster und AR-beschichtetem Filter

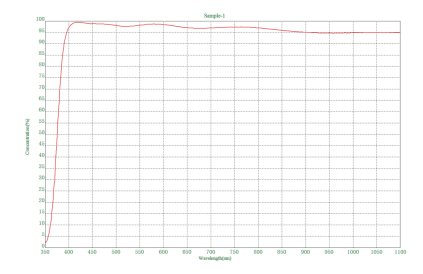

# **6. Struktur**

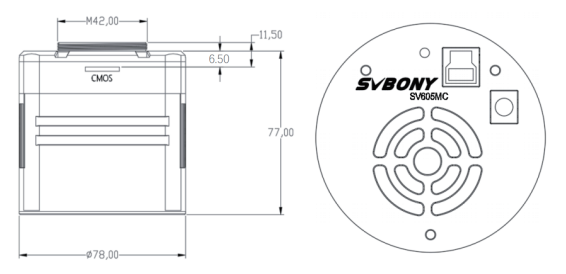

# **7. Lagerung und allgemeine Reinigung**

### **Schutz des Kühlschranks**

Vermeiden Sie thermische Schocks bei der Verwendung von Kameras Der sogenannte Thermoschock bezieht sich auf die starke innere Belastung, der der Kühlschrank aufgrund des Prinzips der Wärmeausdehnung und -schrumpfung standhalten muss, wenn die Temperatur des Kühlschranks plötzlich ansteigt oder abfällt. Starke Thermoschocks können die Lebensdauer des Kühlers verkürzen oder sogar den Kühler komplett beschädigen Wenn Sie also mit dem Kühler beginnen, um die Temperatur des CMOS zu regulieren, sollten Sie vermeiden, den Kühler sofort auf maximale Leistung einzuschalten Im Gegensatz dazu sollte die Leistung des Kühlers allmählich erhöht werden Wenn die Leistung des Kühlers relativ hoch ist, bevor die Stromversorgung unterbrochen wird, sollte die Leistung des Kühlers schrittweise reduziert und dann die Stromversorgung unterbrochen werden.

### **Reinigung von CMOS-Sensoren und Lichtfenstern**

Wenn Staub auf dem CMOS-Sensor gefunden wird, kann die erste Hälfte der Kamera entfernt werden Dann reinigen Sie den CMOS-Sensor mit dem DSLR Camera Sensor Cleaning Kit Seien Sie vorsichtig, wenn Sie putzen Sie können es auch mit einem DSLR Reinigungswerkzeug oder Objektivpapier reinigen Achten Sie darauf, nicht zu hart zu arbeiten, da die Beschichtung des CMOS-Sensors sehr zerbrechlich ist und zerkratzt werden kann

Easy Die allgemeine Erkennung, ob sich Staub auf dem Sensor oder auf der Fensterscheibe befindet, ist wie folgt:

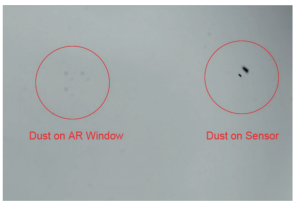

### **Trockenkamera CMOS-Raum**

Der CMOS-Sensor befindet sich im CMOS-Raum Es gibt ein Loch in der Seite vor der Kamera Wenn Feuchtigkeit in der CMOS-Kammer das Sensorglas beschlagen lässt, können Sie einen Silikonschlauch durch dieses Loch anschließen, um es zu trocknen Bitte geben Sie ein wirksames Silicagel-Trockenmittel in den Silicagelstab und stellen Sie sicher, dass Baumwolle darin ist, damit das Silicagel nicht in die CMOS-Kammer gelangt

# **8. Gewährleistung**

Die SV 605 MC-Kamera hat eine Garantie von einem Jahr Während der Garantiezeit bieten wir einen kostenlosen After-Sales-Reparaturservice an, wenn die Kamera ausfällt Zusätzlich zu den Garantiezeiten bieten wir auch lebenslange Wartungsdienste an und berechnen nur Teile, die repariert oder ersetzt werden müssen Der Käufer zahlt das Porto für die Rücksendung der Kamera zur Reparatur an die Fabrik Während der Garantiezeit wird eine bestimmte Wartungsgebühr berechnet, wenn

• Fehler und Schäden, die durch unsachgemäße Verwendung von unbefugten Reparaturen und Umbauten verursacht werden

• Schäden durch Naturkatastrophen wie Brände, Überschwemmungen und Erdbeben sowie Schäden an Sekundärprodukten

• Produktfehler aufgrund von Stürzen nach dem Kauf und Transportstörungen

• Sonstige Hindernisse Störungen und Schäden, die durch menschliche Faktoren oder externe Geräte verursacht werden

• Keine Garantiekarte und Kaufrechnung zum Zeitpunkt des Kaufs

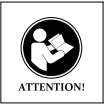

LESEN SIE VOR DER VERWENDUNG DIESES GERÄTS DIESE ANLEITUNG, DIE WICHTIGE BETRIEBSANWEIS-UNGEN FÜR DIE SICHERE VERWENDUNG UND KONTROLLE ZUR EINHALTUNG DER GELTENDEN NORMEN UND VORSCHRIFTEN ENTHÄLT.

### **FCC-Anforderungen:**

• Für Produkte, die gemäß Teil 15 unter Verwendung von SDoC oder Zertifizierung zugelassen sind, ist ein Etikett erforderlich, das eine der folgenden Konformitätserklärungen enthält

(1)Empfänger, die mit lizenzierten Gerätedienstvorgängen verbunden sind:

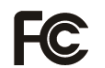

Dieses Gerät entspricht Teil 15 der FCC-Bestimmungen. Der Betrieb unterliegt der Bedingung, dass dieses Gerät keine schädlichen Störungen verursacht.

(2) Eigenständiger Kabeleingangswahlschalter: Dieses Gerät entspricht Teil 15 der FCC-Bestimmungen für die Verwendung mit Kabelfernsehdiensten.television service. (3)Alle anderen Geräte:

• Dieses Gerät entspricht Teil 15 der FCC-Bestimmungen. Der Betrieb unterliegt den folgenden zwei Bedingungen:

(1) Dieses Gerät darf keine schädlichen Störungen verursachen

(2) Dieses Gerät muss alle empfangenen Störungen akzeptieren, einschließlich Störungen, die einen unerwünschten Betrieb verursachen können.

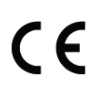

• (Einfache EU-Konformitätserklärung) Hong Kong Svbony Technology Co., Ltd erklärt, dass der Gerätetyp den grundlegenden Anforderungen und anderen relevanten Bestimmungen der ROTEN Richtlinie 2014/30 / EU und der ROHS-Richtlinie 2011/65 / EU und entspricht die WEEE-Richtlinie 2012/19 / EU; Der vollständige Text der EU-Konformitätserklärung ist unter der folgenden Internetadresse verfügbar: www.svbony.com.

### • Verfügung

Das durchgestrichene Mülleimersymbol auf Ihrem Produkt, Ihrer Literatur oder Ihrer Verpackung weist Sie darauf hin, dass in der Europäischen Union alle elektrischen und elektronischen Produkte, Batterien und Akkus (wiederaufladbare Batterien) am Ende ihrer Abgabe an bestimmte Sammelstellen ge bracht werden müssen Arbeitsleben. Entsorgen Sie diese Produkte nicht als unsortierten Siedlungsabfall. Entsorgen Sie sie gemäß den Gesetzen in Ihrer Nähe.

### (1) Getrennte Erfassung von Altgeräten

Elektro- und Elektronikgeräte, die zu Abfall geworden sind, werden als Altgeräte bezeichnet. Besitzer von Altgeräten haben diese einer vom unsortierten Siedlungsabfall getrennten Erfassung zuzuführen. Altgeräte gehören insbesondere nicht in den Hausmüll, sondern in spezielle Sammelund Rückgabesysteme.

### (2) Batterien und Akkus

Besitzer von Altgeräten haben Altbatterien und Altakkumulatoren, die nicht vom Altgerät umschlossen sind, im Regelfall vor der Abgabe an einer Erfassungsstelle von diesem zu trennen. Dies gilt nicht, soweit die Altgeräte bei öffentlich-rechtlichen Entsorgungsträgern abgegeben und dort zum

Zwecke der Vorbereitung zur

Wiederverwendung von anderen Altgeräten separiert werden.

a) Batterien können nach Gebrauch unentgeltlich in der Verkaufsstelle zurückgegeben werden.

b) Der Nutzer ist zur Rückgabe gebrauchter Batterien gesetzlich verpflichtet.

(3) Möglichkeiten der Rückgabe von Altgeräten

Besitzer von Altgeräten aus privaten Haushalten können diese bei den Sammelstellen der öffentlich-rechtlichen Entsorgungsträger oder bei den von Herstellern oder Vertreibern im Sinne des ElektroG eingerichteten Rücknahmestellen abgeben. Ein Onlineverzeichnis der Sammel- und Rücknahmestellen finden Sie hier:

https://www.ear-system.de/ear-verzeichnis/sammel-und-ruecknahmestellen.jsf (4) Datenschutz-Hinweis

Altgeräte enthalten häufig sensible personenbezogene Daten. Dies gilt insbesondere für Geräte der Informationsund Telekommunikationstechnik wie Computer und Smartphones. Bitte beachten Sie in Ihrem eigenen Interesse,dass für die Löschung der Daten auf den zu entsorgenden Altgeräten jeder Endnutzer selbst verantwortlich ist.

(5) Hersteller-Registrierungsnummer

Als Hersteller im Sinne des ElektroG sind wir bei der zuständigen Stiftung Elektro-Altgeräte Register (BennoStrauß-Str. 1, 90763 Fürth) unter der folgenden Registrierungsnummer registriert: DE 83916430

### **IC-Anforderungen:**

CAN ICES-3(B)/NMB-3(B)

### **Erstickungsgefahr vermeiden**

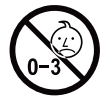

Kleine Teile. Nicht für Kinder unter 3 Jahren.

### **Zugelassenes Zubehör**

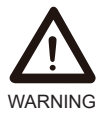

- Dieses Gerät erfüllt die gesetzlichen Standards, wenn es mit dem mitgelieferten oder für das Produkt bestimmten Svbony-Zubehör verwendet wird.
- Eine Liste der von Svbony zugelassenen Zubehörteile für Ihren Artikel finden Sie auf der folgenden Website: http://www.Svbony.com

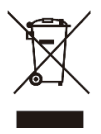

# **1. Liste des colis**

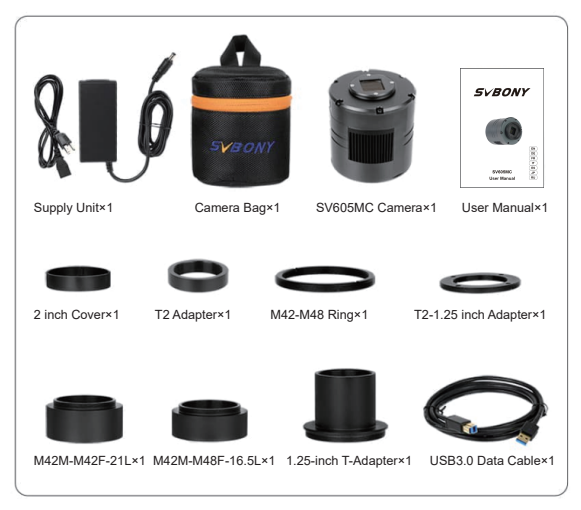

# **2. Apparence de la caméra**

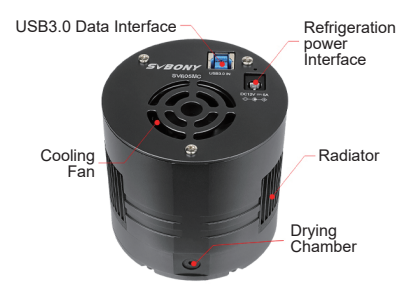

# **3. Comment utiliser l'appareil photo**

### **3.1 Installation du pilote**

Pour les utilisateurs du système Windows

3.1.1 Téléchargez la dernière version du pilote SVBONY depuis notre site officiel www.svbony.com

SUPPORT-- Logiciel & pilote --Windows--Svbony caméras

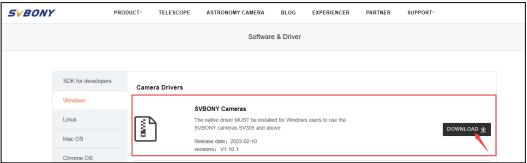

3.1.2 Décompressez le fichier et installez le pilote Svbony sur l'ordinateur.

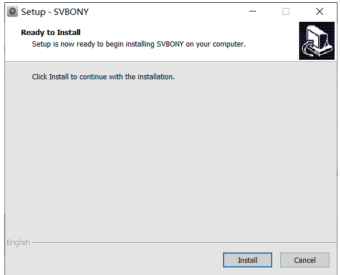

3.1.3 Vérifier que le pilote a été installé avec succès

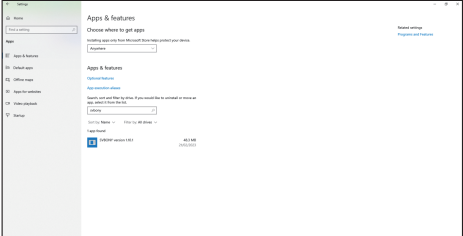

### **3.2 Installation du logiciel d'image**

### **Pour les utilisateurs de Sharpcap**

3.2.1 Téléchargez le logiciel Sharpcap depuis le site officiel : www.sharpcap.co.uk. Si votre ordinateur est équipé d'un système 64 bits, téléchargez le logiciel Sharpcap 64 bits. Sinon, le logiciel Sharpcap 32 bits peut être utilisé. 3.2.2 Installez le logiciel Sharpcap sur votre ordinateur.

### **3.3 Guide de connexion des équipements**

La caméra SV605MC fonctionne avec des filtres, des télescopes et des objectifs d'appareil photo grâce à des adaptateurs. La plupart des adaptateurs sont déjà inclus. D'autres adaptateurs sont disponibles à l'achat sur le site web de Svbony.

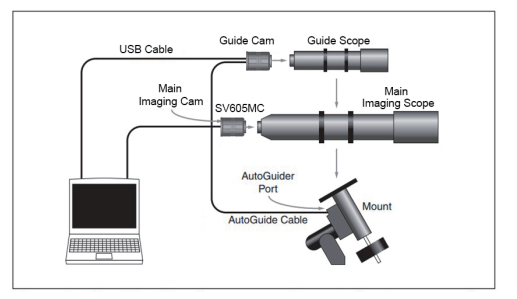

3.3.1 Connexion avec un télescope de 1,25 pouce

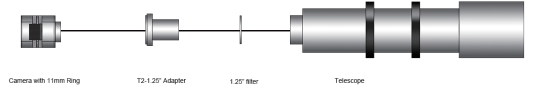

3.3.2 Connexion avec un télescope de 2 pouces

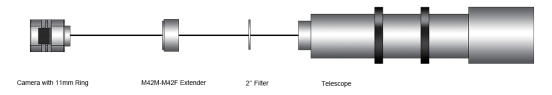

3.3.3 Connexion avec une roue filtrante et un télescope

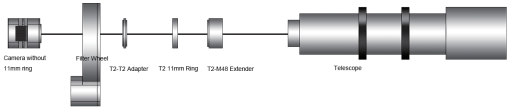

### **3.4 Fonctionne avec des logiciels**

Connectez-vous à Sharpcap, cliquez sur CAMERAS, et choisissez SVBONY SV605MC. Si le pilote natif est installé sans problème, vous verrez l'image à l'écran et les taux de rafraîchissement. Comme dans l'image suivante : La caméra fonctionne correctement.

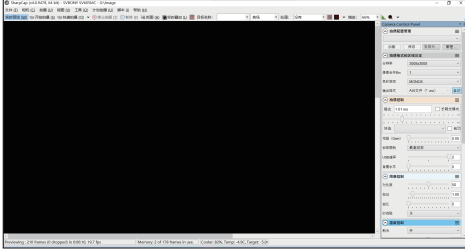

Note:

• Si Sharpcap ne peut pas reconnaître l'appareil photo, veuillez vérifier si l'appareil photo est reconnu par l'ordinateur dans le gestionnaire de périphériques.

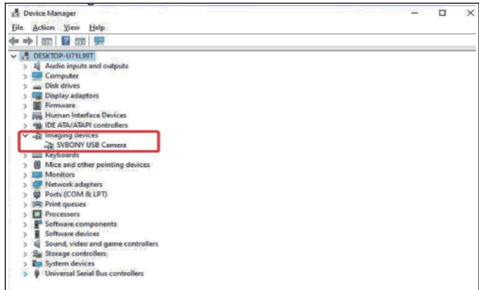

• Le guide d'utilisation de Sharpcap peut être consulté dans l'option "Aide" du logiciel. En même temps, il y a un fichier PDF à télécharger sous "Documents" sur la page d'accueil du site officiel de Sharpcap, qui peut être téléchargé et étudié.

### **Pour les utilisateurs du N.I.N.A.**

Connectez-vous au logiciel N.I.N.A. -Nighttime Imaging 'N' Astronomy. Connexion via<br>le pilote natif de Svbony.<br>Allumez le réfrigérateur pour régler la température.

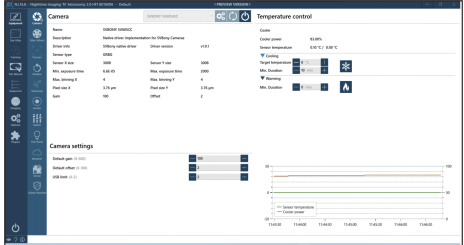

Régler le temps d'exposition pour capturer des images.

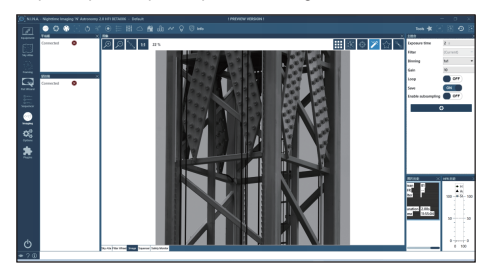

# **4. Spécifications**

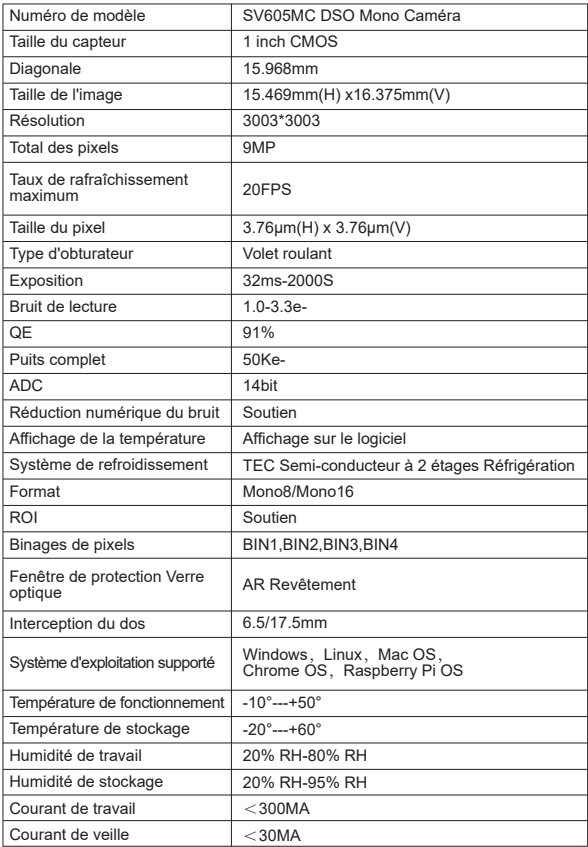

# **5. Tableau des performances**

### **5.1 QE & Bruit de lecture**

La courbe QE et le bruit de lecture sont les paramètres les plus importants pour mesurer les performances de la caméra. Un QE plus élevé et un bruit de lecture plus faible sont les conditions nécessaires pour améliorer le rapport signal/bruit de l'image.

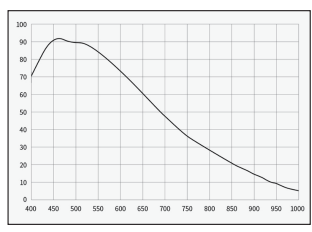

Le bruit de lecture comprend le bruit des pixels, le bruit du circuit et le bruit de quantification de l'ADC. Plus le bruit de lecture est faible, mieux c'est. Comme le montre la figure, le bruit de lecture de la SV605MC est très faible par rapport aux caméras CCD conventionnelles. Le mode HCG intégré permet de réduire efficacement le bruit de lecture à gain élevé, de sorte que la caméra conserve la même plage dynamique étendue qu'à faible gain. Lorsque le gain est de 100, le mode HCG est automatiquement activé, le bruit de lecture est aussi faible que 1,2e et la plage dynamique peut encore atteindre un niveau proche de 14 bits. Le réglage des paramètres varie également en fonction de l'objectif de la prise de vue. Si vous diminuez le gain, la plage dynamique s'élargit et convient aux longues expositions. En augmentant le gain, le bruit de lecture sera encore réduit, ce qui convient aux expositions courtes ou à l'imagerie chanceuse.

### **5.2 Consommation électrique**

La caméra SV605MC est une caméra à faible consommation d'énergie. Lorsque l'appareil est alimenté par un câble USB, la consommation maximale est de 1,85 W. Mais pour la fonction de refroidissement, vous devez utiliser un adaptateur d'alimentation 12V@5A (D5\*2. 1mm, centre positif), ou vous pouvez utiliser une batterie au lithium (supporte une large gamme de 11V à 15V). L'image ci-dessous représente le diagramme d'efficacité du refroidissement de notre caméra de congélation. Une différence de température de refroidissement de 30 degrés ne nécessite qu'un courant de 0,5A.

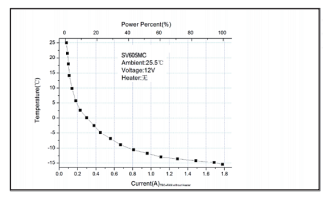

### **5.3 TEC Système de refroidissement**

Le système de refroidissement TEC de la caméra SV605MC peut contrôler avec précision la température du capteur. Contrairement au CCD traditionnel, la caméra SV605MC présente un bruit de lecture très faible, un refroidissement efficace et un gain réglable. Il n'est plus nécessaire d'utiliser des expositions très longues pour capturer les cibles, ce qui réduit considérablement les exigences du système de caméra et du système d'étoile guide. Cependant, si des expositions courtes sont utilisées (par exemple moins de 100 ms), le refroidissement a peu d'effet sur l'image. Le système de refroidissement peut être réglé à un minimum de 35~40°C en dessous de la température ambiante (testé sur la base d'une température ambiante de 30°C). Veuillez noter que la différence de température maximale peut fluctuer après une utilisation prolongée. Par ailleurs, lorsque la température ambiante diminue, la différence de température de refroidissement diminue également en conséquence. La figure ci-dessous représente la courbe du courant d'obscurité du capteur SV605MC entre -20°C et 35°C.

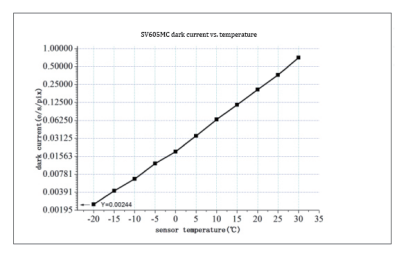

### **5.4 AR Filtre de revêtement**

Le capteur de la caméra SV605MC est équipé d'une fenêtre de protection et utilise un filtre à revêtement AR.

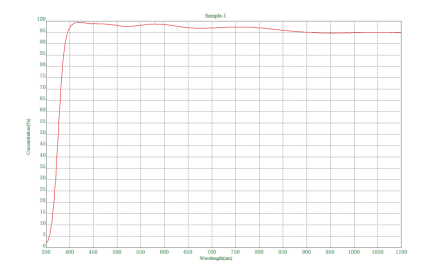

# **6. Structure**

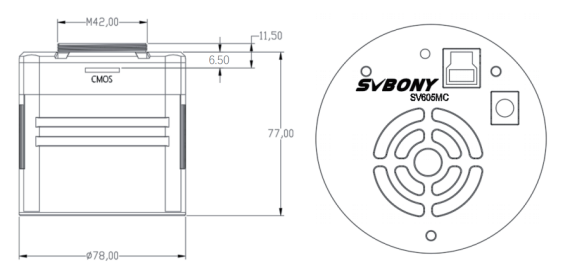

# **7. Stockage et nettoyage général**

### **Protéger le réfrigérateur**

Les chocs thermiques doivent être évités lors de l'utilisation de l'appareil photo. Ce que l'on appelle le choc thermique fait référence à la forte contrainte interne que le réfrigérateur doit supporter en raison du principe de dilatation et de contraction thermique lorsque la température du réfrigérateur augmente ou diminue brusquement. Un choc thermique important peut réduire la durée de vie de la glacière, voire l'endommager complètement. Par conséquent, lorsque vous commencez à utiliser le refroidisseur pour ajuster la température du CMOS, vous devez éviter d'allumer le refroidisseur à sa puissance maximale en une seule fois. Au contraire, la puissance du refroidisseur doit être augmentée progressivement. Avant de débrancher l'alimentation, si la puissance du refroidisseur est relativement élevée, il convient de la réduire progressivement, puis de débrancher l'alimentation.

### **Nettoyage des capteurs CMOS et de la fenêtre optique**

Si vous trouvez de la poussière sur le capteur CMOS, vous pouvez retirer la moitié avant de l'appareil photo. Utilisez ensuite le kit de nettoyage pour capteurs d'appareils photo DSLR pour nettoyer le capteur CMOS. Vous devez faire attention lorsque vous le nettoyez. Vous pouvez également utiliser un outil de nettoyage pour appareil photo reflex numérique ou un tissu pour lentilles pour le nettoyer. Veillez à ne pas l'essuyer trop fort, car le revêtement du capteur CMOS est très fragile et peut être facilement rayé. L'identification générale de la poussière sur le capteur ou sur la vitre est la suivante.

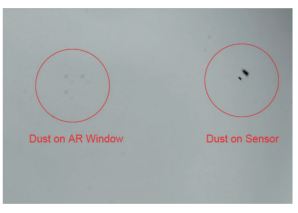

### **Caméra sèche Chambre CMOS**

Le capteur CMOS est situé dans la chambre CMOS. Il y a un trou sur le côté de la face avant de l'appareil photo. Si l'humidité dans la chambre CMOS embue le verre du capteur, vous pouvez le sécher en connectant un tube de silicone à travers ce trou. Veuillez placer un déshydratant efficace à base de gel de silice dans le bâton de gel de silice et veillez à ce qu'il y ait du coton à l'intérieur pour empêcher le gel de silice de pénétrer dans la chambre CMOS.

# **8. Assurance qualité**

La caméra SV605MC est garantie un an. Pendant la période de garantie, si la caméra ne fonctionne pas, nous fournirons un service de maintenance après-vente gratuit. Au-delà des jours de garantie, nous fournissons des services de maintenance à vie et ne facturons que les pièces qui doivent être réparées ou remplacées. L'acheteur prendra en charge les frais d'envoi de l'appareil à l'usine pour qu'il soit réparé. Pendant la période de garantie, si les conditions suivantes se présentent, certains frais d'entretien seront facturés.

• Le dysfonctionnement et les dommages causés par une utilisation inappropriée, les réparations et les modifications non autorisées.

• Les dommages causés par les incendies, les inondations, les tremblements de terre, les autres catastrophes naturelles et les dommages secondaires aux produits.

• Le dysfonctionnement du produit causé par la chute et les défaillances du transport après l'achat.

- Le dysfonctionnement et les dommages causés par d'autres barrières (facteurs anthropiques ou dispositifs externes).
- Achat sans la carte de garantie et les factures d'achat.

# **9. Avertissement**

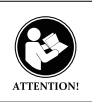

Avant d'utiliser cet appareil, lisez ce guide qui contient des instructions de fonctionnement importantes pour une utilisation en toute sécurité et un contrôle de conformité avec les normes et réglementations applicables.

### **Exigences FCC:**

• Les produits autorisés en vertu de la partie 15 utilisant SDoC ou Certification nécessitent une étiquette contenant l'une des déclarations de conformité suivantes

 Récepteurs associés aux opérations de service des appareils sous licence:

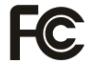

Cet appareil est conforme à la partie 15 des règles FCC. Son fonctionnement est soumis à la condition que cet appareil ne provoque pas d'interférences nuisibles.

(2) Sélecteur d'entrée de câble autonome: Cet appareil est conforme à la partie 15 des règles FCC pour une utilisation avec un service de télévision par câble. (3) Tous les autres appareils:

• Cet appareil est conforme à la partie 15 des règles FCC. Son fonctionnement est soumis aux deux conditions suivantes:

(1) Cet appareil ne doit pas causer d'interférences nuisibles, et

(2) cet appareil doit accepter toute interférence reçue, y compris les
interférences pouvant entraîner un fonctionnement indésirable.

### **Exigences CE:**

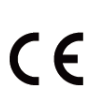

• (Déclaration de conformité UE simple) Hong Kong Svbony Technology Co., Ltd déclare que le type d'équipement est conforme aux exigences essentielles et aux autres dispositions pertinentes de la directive RED 2014/30 / UE et de la directive ROHS 2011/65 / UE et la directive DEEE 2012/19 / UE; le texte intégral de la déclaration de conformité UE est disponible à l'adresse Internet suivante: www.svbony.com.

• Disposition

Le symbole de la poubelle à roulettes barrée sur votre produit, documentation ou emballage vous rappelle que dans l'Union européenne, tous les produits électriques et électroniques, les piles et les accumulateurs (piles rechargeables) doivent être apportés aux lieux de collecte désignés à la fin de leur vie professionnelle. Ne jetez pas ces produits avec les déchets municipaux non triés. Éliminez-les conformément aux lois de votre région.

**Exigences IC:**  CAN ICES-3(B)/NMB-3(B)

### **Évitez les risques d'étouffement**

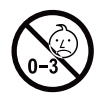

Petites pièces. Pas pour les enfants de moins de 3 ans.

### **Accessoires approuvés**

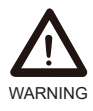

• Cet appareil répond aux normes réglementaires lorsqu'il est utilisé avec les accessoires Svbony fournis ou désignés pour le produit.

• Pour obtenir la liste des accessoires approuvés par Svbony pour votre article, visitez le site Web suivant: WARNING http://www.Svbony.com

34

# **1. Elenco dei pacchetti**

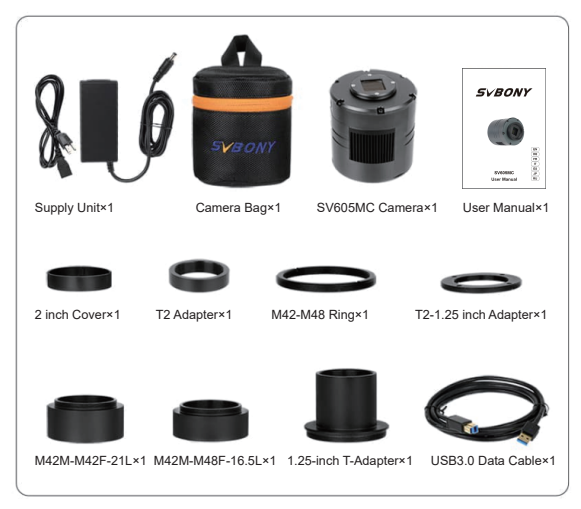

# **2. Aspetto fotocamera**

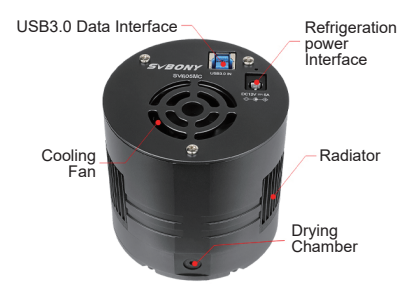

# **3. Come usare la fotocamera**

### **3.1 Installazione del driver**

Per gli utenti del sistema Windows<br>3.1.1 Scarica l'ultimo driver SVBONY dal nostro sito Web ufficiale www.svbony.com<br>SUPPORT-- Software & Driver--Windows--Svbony cameras

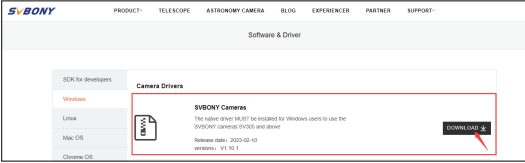

3.1.2 Decomprimi il file e installa il driver Svbony sul computer.

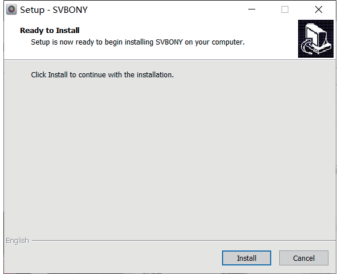

3.1.3 Controllare il driver installato correttamente

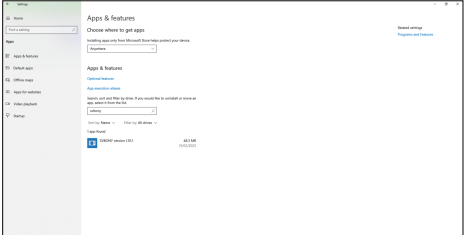

#### **3.2 Installazione del software di immagine Per gli utenti di Sharpcap**

3.2.1, Scaricare il software Sharpcap dal sito Web ufficiale: www.sharpcap.co.uk. Ricorda che se il tuo computer esegue un sistema a 64 bit, scarica Sharpcap a 64 bit. Oppure lo Sharpcap a 32 bit va bene.

3.2.2, Installa il software Sharpcap sul tuo computer.

### **3.3 Guida alla connessione delle apparecchiature**

La fotocamera SV605MC funziona con filtri, telescopi e obiettivi fotografici tramite adattatori. La maggior parte degli adattatori è già inclusa. Altri adattatori sono disponibili per l'acquisto dal sito Web di Svbony.

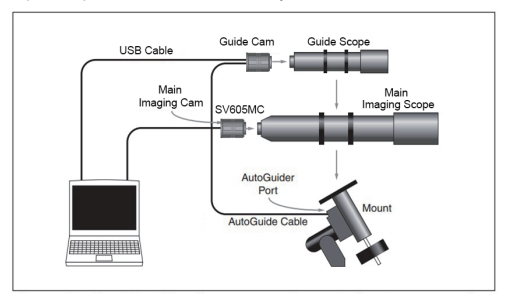

3.3.1 Collegamento con un telescopio da 1,25 pollici

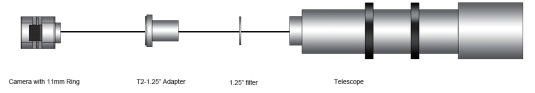

3.3.2 Collegamento con un telescopio da 2 pollici

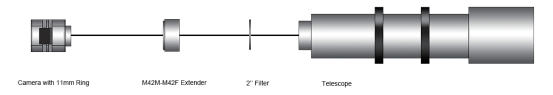

3.3.3 Collegamento con una ruota portafiltri e un telescopio

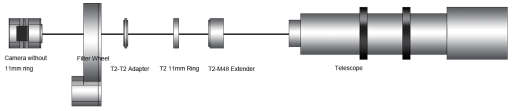

### **3.4 Funziona con il software**

Accedi a Sharpcap, fai clic su CAMERAS e scegli SVBONY SV605MC.Se il driver nativo è installato senza problemi, vedrai l'immagine sullo schermo e il frame rate. Come mostrato nell'immagine seguente: La fotocamera funziona correttamente.

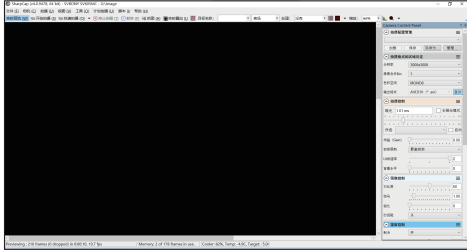

Note:

• Se Sharpcap non è in grado di riconoscere la fotocamera, controlla se la fotocamera è riconosciuta dal computer in Gestione dispositivi.

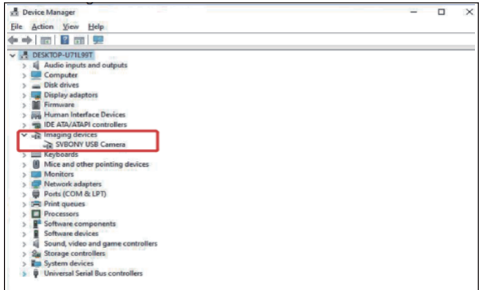

• La guida operativa introduttiva di Sharpcap può essere visualizzata nell'opzione "Help" del software. Allo stesso tempo, c'è un download di file PDF in "Documents" sulla homepage del sito ufficiale di Sharpcap, che può essere scaricato e studiato.

### **Per N.I.N.A. Utenti**

Accedi N.I.N.A. —Software Nighttime Imaging 'N' Astronomy. Connettiti tramite driver

nativo Svbony. Accendi il frigorifero per impostare la temperatura.

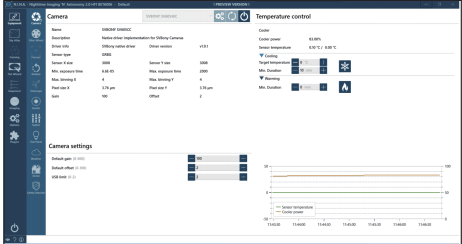

Imposta il tempo di esposizione per catturare le immagini.

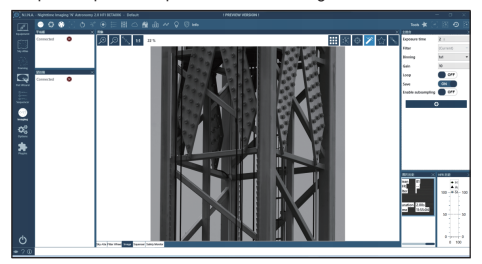

# **4. Specifiche**

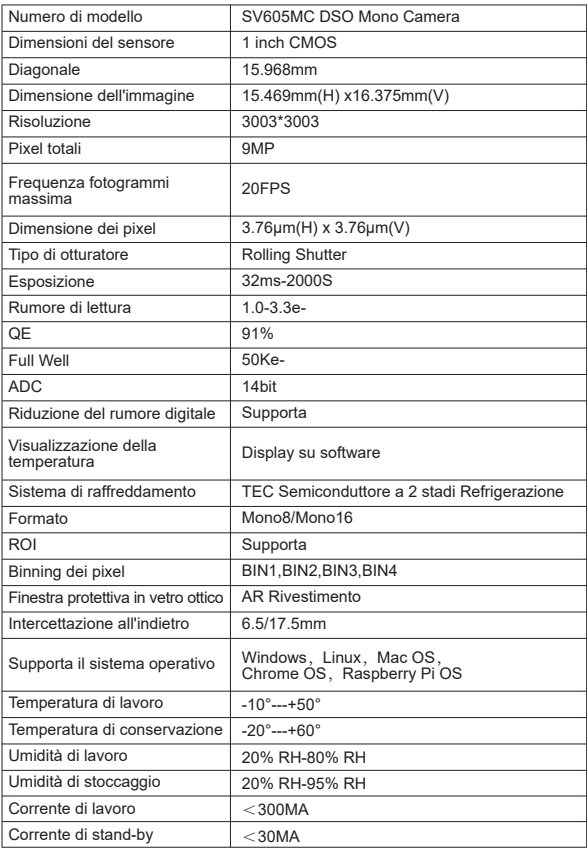

# **5. Grafico delle prestazioni**

### **5.1 QE & Rumore di lettura**

QE curva e rumore di lettura sono i parametri più importanti per misurare le prestazioni della fotocamera. Un QE più elevato e un rumore di lettura inferiore sono le condizioni necessarie per migliorare il rapporto segnale/rumore dell'immagine.

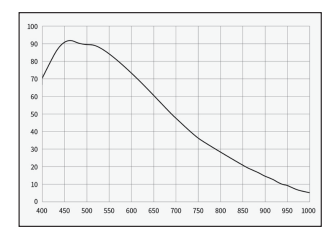

Il rumore di lettura include il rumore dei pixel, il rumore del circuito e il rumore di quantizzazione dell'ADC. Minore è il rumore di lettura, meglio è. Come mostrato nella figura, il rumore di lettura dell'SV605MC è molto basso rispetto alle telecamere CCD convenzionali. Modalità HCG incorporata, che può ridurre efficacemente il rumore di lettura ad alto guadagno, in modo che la telecamera mantenga la stessa ampia gamma dinamica a basso guadagno. Quando il guadagno è 100, la modalità HCG viene attivata automaticamente, il rumore di lettura è basso fino a 1,2e e la gamma dinamica può ancora raggiungere un livello vicino a 14 bit. Anche le impostazioni dei parametri sono diverse a seconda del bersaglio di tiro. Abbassa il guadagno, la gamma dinamica diventerà più ampia, adatta per lunghe esposizioni. Aumentando il guadagno, il rumore di lettura sarà ulteriormente ridotto, il che è adatto per esposizioni brevi o immagini fortunate.

### **5.2 Consumo di energia**

La telecamera SV605MC è una telecamera a basso consumo. Quando la fotocamera è alimentata da un cavo USB, il consumo energetico massimo è di 1,85 W. Ma per la funzione di raffreddamento, è necessario utilizzare un alimentatore da 12 V a 5 A (D5\*2,1 mm, centro positivo) oppure è possibile utilizzare una batteria al litio (supporta un'ampia gamma da 11 V a 15 V). L'immagine qui sotto è il diagramma dell'efficienza di raffreddamento della nostra fotocamera del congelatore. Una differenza di temperatura di raffreddamento di 30 gradi richiede solo una corrente di 0,5 A.

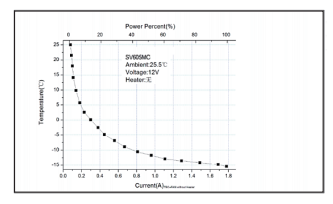

### **5.3 TEC Sistema di raffreddamento**

Il sistema di raffreddamento TEC della telecamera SV605MC può controllare con precisione la temperatura del sensore. Diversamente dal CCD tradizionale, la telecamera SV605MC ha un rumore di lettura estremamente basso, un raffreddamento effi ciente e un guadagno regolabile. Non è più necessario utilizzare esposizioni ultra lunghe per catturare i bersagli, il che riduce notevolmente i requisiti per il sistema della fotocamera e il sistema della stella guida. Tuttavia, se si utilizzano esposizioni brevi (ad es. inferiori a 100 ms), il raffreddamento ha scarso effetto sull'immagine. Il sistema di raffreddamento può essere impostato su un minimo di 35~40°C al di sotto della temperatura ambiente (testato basato su una temperatura ambiente di 30°C). Si prega di notare che la massima differenza di temperatura può variare dopo un uso prolungato. Nel frattempo, quando la temperatura ambiente diminuisce, anche la differenza di temperatura di raffreddamento diminuirà di conseguenza. La figura sottostante è la curva della corrente di buio del sensore SV605MC tra -20°C e 35°C.

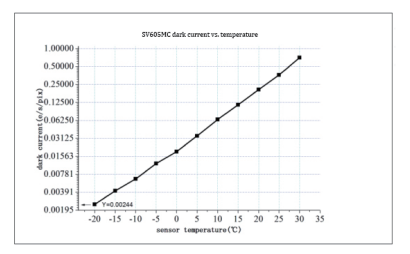

### **5.4 AR Filtro di rivestimento**

Il sensore della telecamera SV605MC è dotato di una finestra protettiva e utilizza un filtro con rivestimento AR

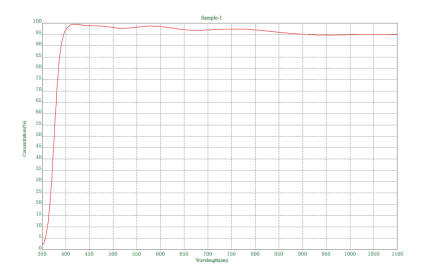

# **6. Struttura**

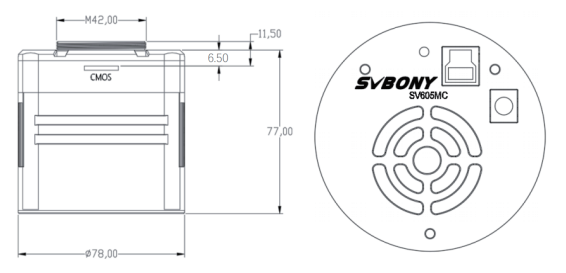

### **7. Conservare e Generale Pulito**

### **Proteggi il frigorifero**

Lo shock termico dovrebbe essere evitato quando si utilizza la fotocamera. Il cosiddetto shock termico si riferisce al forte stress interno che il frigorifero deve sopportare a causa del principio di espansione e contrazione termica quando la temperatura del frigorifero sale o scende improvvisamente. Forti shock termici possono ridurre la durata del dispositivo di raffreddamento o addirittura danneggiarlo completamente. Pertanto, quando inizi a utilizzare il dispositivo di raffreddamento per regolare la temperatura del CMOS, dovresti evitare di accendere immediatamente il dispositivo di raffreddamento alla massima potenza. Invece, la potenza del dispositivo di raffreddamento dovrebbe essere aumentata gradualmente. Prima di scollegare l'alimentazione, se la potenza del dispositivo di raffreddamento è relativamente elevata, è necessario ridurre gradualmente la potenza del dispositivo di raffreddamento, quindi scollegare l'alimentazione.

### **Pulizia di sensori CMOS e ottici Finestra**

Se trovi polvere sul sensore CMOS, puoi rimuovere la metà anteriore della fotocamera. Quindi utilizzare il kit di pulizia per i sensori della fotocamera DSLR per pulire il sensore CMOS. Devi stare attento quando lo pulisci. Puoi anche utilizzare uno strumento per la pulizia DSLR o un panno per lenti per pulirlo. Fai attenzione a non strofinarlo con troppa forza, perché il rivestimento del sensore CMOS è molto fragile e può graffiarsi facilmente. L'identificazione generale del fatto che la polvere sia sul sensore o sul vetro della finestra è la seguente.

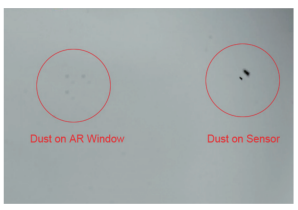

### **Camera CMOS per fotocamera a secco**

Il sensore CMOS si trova nella camera CMOS. C'è un foro sul lato della parte anteriore della fotocamera. Se l'umidità nella camera CMOS appanna il vetro del sensore, è possibile asciugarlo collegando un tubo di silicone attraverso questo foro. Si prega di inserire un essiccante di gel di silice efficace nel bastoncino di gel di silice e assicurarsi che all'interno ci sia del cotone per evitare che il gel di silice entri nella camera CMOS.

# **8. Garanzia**

Il periodo di garanzia della fotocamera SV605MC è di un anno. Entro il periodo di garanzia, se la fotocamera non funziona, forniremo un servizio di manutenzione post-vendita gratuito. Oltre i giorni di garanzia, forniamo servizi di manutenzione a vita e addebitiamo solo le parti che necessitano di riparazione o sostituzione. L'acquirente pagherà le spese di spedizione della fotocamera restituita alla fabbrica per la riparazione. Entro il periodo di garanzia, se si verifica la seguente condizione, verranno addebitati alcuni costi di manutenzione.

• Malfunzionamento e danni causati da uso improprio, riparazioni e modifiche non autorizzate.

• I danni causati da incendi, inondazioni, terremoti, altri disastri naturali e danni secondari al prodotto.

• Il malfunzionamento del prodotto causato dalla caduta e dai guasti del trasporto dopo l'acquisto.

- Il malfunzionamento e il danneggiamento causato dalle altre barriere (fattori artificiali o dispositivo esterno).
- Acquisto senza scheda di garanzia e fatture di acquisto.

### **9. Avvertimento**

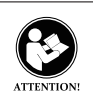

Prima di utilizzare questo dispositivo, leggere questa guida che contiene importanti istruzioni operative per un utilizzo sicuro e il controllo per la conformità con gli standard e le normative applicabili.

### **FCC Requisiti:**

• I prodotti autorizzati ai sensi della Parte 15 che utilizzano SDoC o Certificazione richiedono un'etichetta contenente una delle seguenti dichiarazioni di conformità

> (1) Ricevitori associati alle operazioni di servizio del dispositivo con licenza:

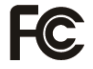

Questo dispositivo è conforme alla parte 15 delle norme FCC.

Il funzionamento è soggetto alla condizione che questo dispositivo non provochi interferenze dannose.

(2) Selettore ingresso cavo stand-alone: Questo dispositivo è conforme alla parte 15 delle norme FCC

per l'uso con il servizio di televisione via cavo. (3) Tutti gli altri dispositivi:

- Questo dispositivo è conforme alla parte 15 delle norme FCC. Il
- funzionamento è soggetto in due condizioni seguenti:
- (1) Questo dispositivo non può causare interferenze dannose,
- (2) Questo dispositivo deve accettare qualsiasi interferenza ricevuta, incluse

interferenze che potrebbero causare un funzionamento indesiderato.

### **Requisiti CE:**

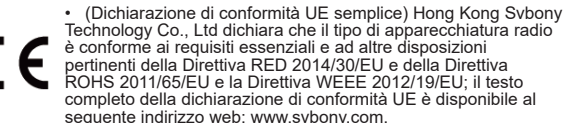

• Smaltimento

Il simbolo del bidone della spazzatura barrato sul prodotto, sulla documentazione o sulla confezione ricorda che nell'Unione Europea, tutti i prodotti elettrici ed elettronici, le batterie e gli accumulatori (batterie ricaricabili) devono essere portati nei punti di raccolta designati alla fine del vita lavorativa.

- Non smaltire questi prodotti come rifiuti urbani indifferenziati.
- Smaltirli secondo le leggi della tua zona.

### **Requisiti IC:**

CAN ICES-3 (B) / NMB-3 (B)

### **Evita il rischio di soffocamento**

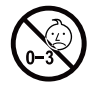

Parti piccole. Non adatto per bambini sotto i 3 anni.

### **Accessori approvati**

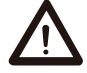

• Questo dispositivo soddisfa gli standard normativi se utilizzato con gli accessori Svbony forniti o designati per il prodotto.

TO

• Per un elenco degli accessori approvati da Svbony per il avvɛʀтɪмɛN- proprio articolo, visitare il seguente sito Web: http://www.Sv-<br>דס hony.com

# **1. Lista de paquete**

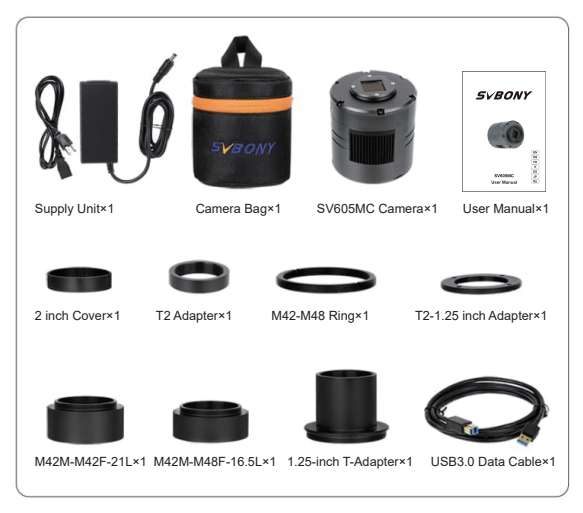

**2. Aspecto de la Cámara Camera Appearan**

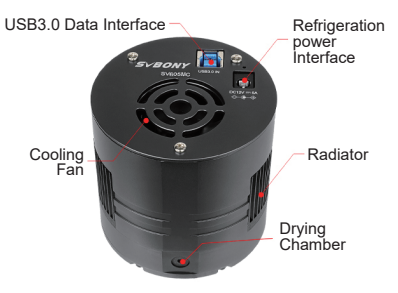

# **3. Cómo usar la cámara**

**3.1 Instalación del Controlador** 

Para Usuarios del Sistema Windows

3.1.1 Descargue el controlador SVBONY más reciente del sitio web oficial www.svbony.com

SUPPORT-- Software & Driver--Windows--Svbony cameras

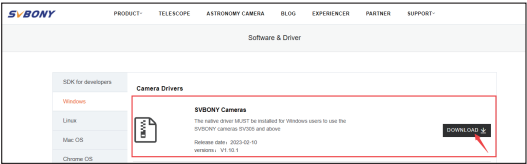

3.1.2 Descomprima el archivo e instale el controlador Svbony en la computadora.

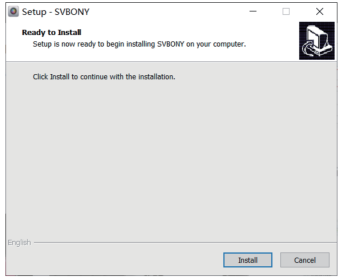

3.1.3 Compruebe que el controlador se instaló correctamente

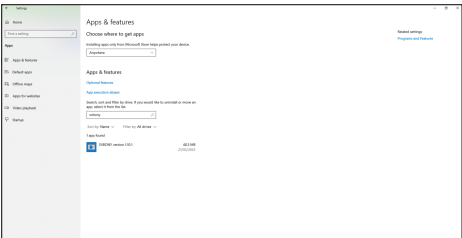

### **3.2 Instalación del Software de Imagen Para Usuarios de Sharpcap**

3.2.1, Descargue el software Sharpcap del sitio web oficial: www.sharpcap.co.uk. Recuerde que si su computadora ejecuta un sistema de 64 bits, descargue Sharpcap de 64 bits. O el sharpcap de 32 bits está bien.

3.2.2, Instale el software Sharpcap en su computadora.

### **3.3 Equipo**

La cámara SV605MC funciona con filtros, telescopios y lentes de cámara a través de adaptadores. La mayoría de los adaptadores ya están incluidos. Otros adaptadores que puede comprar directamente desde el sitio web de svbony.

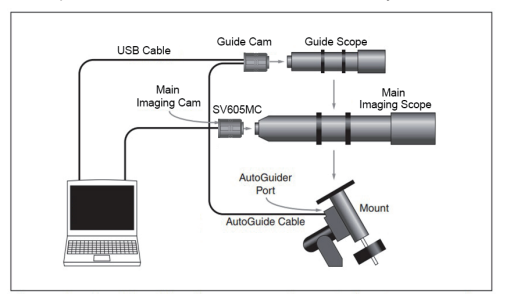

3.3.1 Conexión de telescopio de 1,25 pulgadas

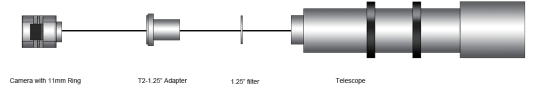

3.3.2 Conexión de telescopio de 2 pulgadas

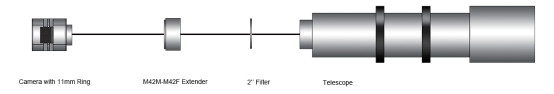

3.3.3 Conexión de la rueda de filtros y el telescopio

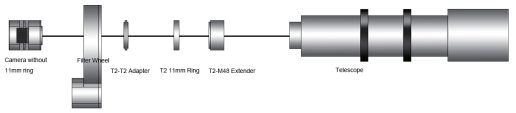

### **3.4 Conéctese con el Software**

Con Sharpcap, inicie sesión en el software Sharpcap, haga clic en el botón CAMERAS y elija la cámara SV605MC. Si el controlador nativo se instaló sin problemas, verá la imagen en la pantalla y las velocidades de fotogramas. Como se muestra en la siguiente imagen: The camera works

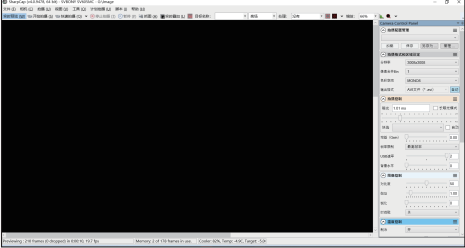

Nota:

• Si el sharpcap no puede reconocer la cámara, verifique si la computadora reconoció la cámara en el administrador de dispositivos.

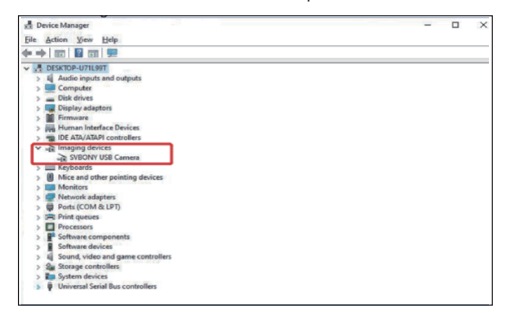

• La guía de operación introductoria de sharpcap se puede ver en la opción "Help" del software. Al mismo tiempo, hay una descarga de archivos PDF en "Documents" en la página de inicio del sitio web oficial de sharpcap, que se puede descargar y estudiar.

### **Para N.I.N.A. Usuarios**

Iniciar sesión N.I.N.A. —Software de astronomía Nighttime Imaging 'N'. Conéctese a<br>través del controlador nativo de svbony.<br>Enciende el refrigerador para ajustar la temperatura.

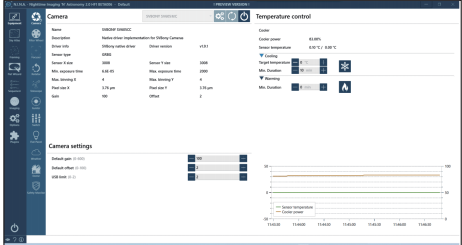

Establece el tiempo de exposición para capturar la imagen.

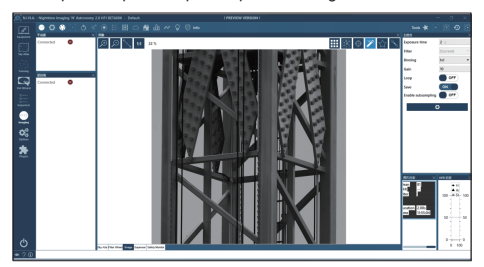

# **4. Especificación**

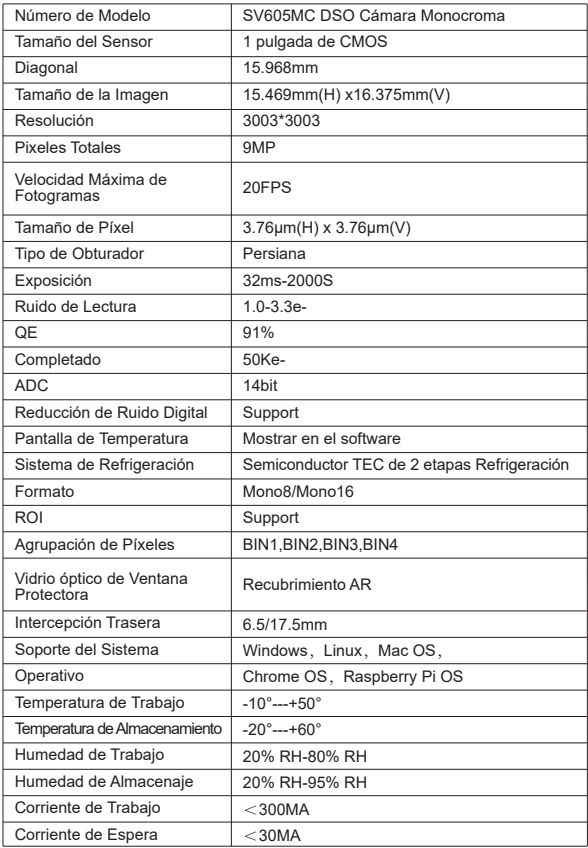

# **5. Gráfico de Rendimiento**

### **5.1 QE & Ruido de Lectura**

La curva QE y el ruido de lectura son los parámetros más importantes para medir el rendimiento de la cámara. Un QE más alto y un ruido de lectura más bajo son condiciones necesarias para mejorar la relación señal-ruido de la imagen.

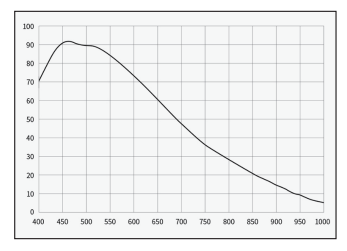

El ruido de lectura incluye ruido de píxeles, ruido de circuito y ruido de cuantificación de ADC. Cuanto menor sea el ruido de lectura, mejor. Como se muestra en la figura, el ruido de lectura de la SV605MC es muy bajo en comparación con las cámaras CCD convencionales. Modo HCG integrado, que puede reducir eficazmente el ruido de lectura con alta ganancia, de modo que la cámara mantenga el mismo amplio rango dinámico que con baja ganancia. Cuando la ganancia es 100, el modo HCG se enciende automáticamente, el ruido de lectura es tan bajo como 1.2e y el rango dinámico aún puede alcanzar un nivel cercano a 14 bits. La configuración de los parámetros también es diferente según el objetivo de disparo. Baje la ganancia, el rango dinámico se volverá más grande, adecuado para exposiciones largas. Aumente la ganancia, el ruido de lectura se reducirá aún más, lo que es adecuado para exposiciones cortas o imágenes afortunadas.

### **5.2 El Consumo de Energía**

La cámara SV605MC es una cámara de bajo consumo. Cuando la cámara se alimenta con un cable USB, el consumo máximo de energía es de 1,85 W. Pero para la función de enfriamiento, debe usar un adaptador de corriente de 12 V  $\omega$  5 A (D5.5) \* 2. lmm, centro positivo), o puede usar una batería de litio (admite una amplia gama de 11V a 15V). La siguiente imagen es el diagrama de eficiencia de enfriamiento de nuestra cámara de congelador. Una diferencia de temperatura de enfriamiento de 30 grados solo requiere una corriente de 0.5A.

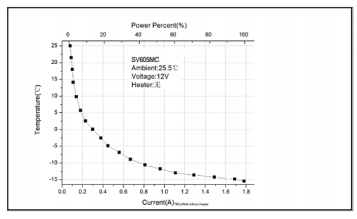

### **5.3 Sistema de Refrigeración TEC**

El sistema de enfriamiento TEC de la cámara SV605MC puede controlar con precisión la temperatura del sensor. A diferencia del CCD tradicional, la cámara SV605MC tiene un ruido de lectura ultra bajo, enfriamiento eficiente y ganancia ajustable. Ya no es necesario utilizar exposiciones ultralargas para capturar objetivos, lo que reduce en gran medida los requisitos para el sistema de cámara y el sistema de estrellas guía. Sin embargo, si se utilizan exposiciones cortas (por ejemplo, menos de 100 ms), el enfriamiento tiene poco efecto en la imagen. El sistema de refrigeración se puede configurar a un mínimo de 35~40 °C por debaio de la temperatura ambiente (probado en base a una temperatura ambiente de 30 °C). Tenga en cuenta que la diferencia de temperatura máxima puede fluctuar después de un uso prolongado. Mientras tanto, cuando la temperatura ambiente disminuya, la diferencia de temperatura de enfriamiento también disminuirá en consecuencia. La siguiente figura es la curva de corriente oscura del sensor SV605MC entre -20°C y 35°C.

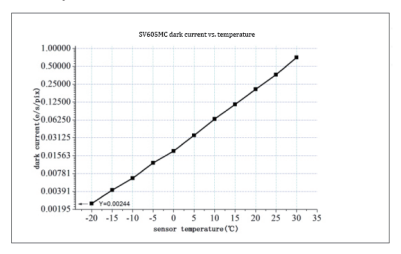

### **5.4 Filtro de Revestimiento AR**

El sensor de la cámara SV605MC está equipado con una ventana protectora y utiliza un filtro con recubrimiento AR.

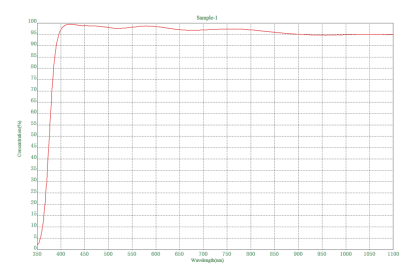

# **6. Estructura**

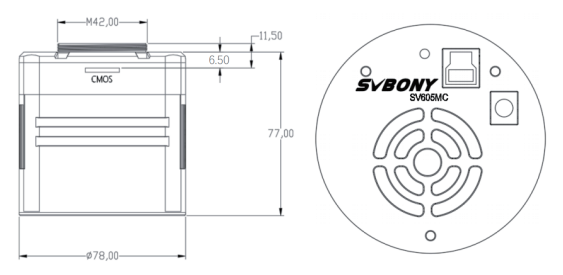

## **7. Almacenamiento y Limpieza General**

### **Protect the Refrigerator**

Debe evitarse el choque térmico al utilizar la cámara. El llamado choque térmico se refiere a la fuerte tensión interna que debe soportar el refrigerador debido al principio de expansión y contracción térmica cuando la temperatura del refrigerador sube o baja repentinamente. Un choque térmico severo puede acortar la vida útil del enfriador o incluso dañarlo por completo. Por lo tanto, cuando comience a usar el enfriador para ajustar la temperatura del CMOS, debe evitar encender el enfriador a la máxima potencia a la vez. En cambio, la potencia del enfriador debe aumentarse gradualmente. Antes de desconectar la fuente de alimentación, si la potencia del enfriador es relativamente alta, la potencia del enfriador debe reducirse gradualmente y luego desconectar la fuente de alimentación.

### **Limpieza de Sensores CMOS y Ventana Óptica**

Si encuentra polvo en el sensor CMOS, puede quitar la mitad frontal de la cámara. Luego use el kit de limpieza para sensores de cámara DSLR para limpiar el sensor CMOS. Debes tener cuidado al limpiarlo. También puede usar una herramienta de limpieza DSLR o un pañuelo para lentes para limpiarlo. Tenga cuidado de no usar demasiada fuerza, ya que el revestimiento del sensor CMOS es muy frágil y se puede rayar fácilmente. La identificación general de si el polvo está en el sensor o en el vidrio de la ventana es la siguiente.

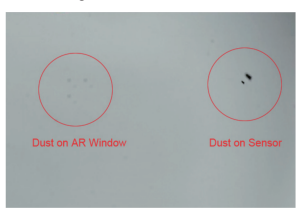

### **Cámara Seca CMOS**

El sensor CMOS está ubicado en la cámara CMOS. Hay un agujero en el lateral de la parte frontal de la cámara. Si la humedad en la cámara CMOS empaña el cristal del sensor, puede secarlo conectando un tubo de silicona a través de este orificio. Coloque un desecante de gel de sílice eficaz en la barra de gel de sílice y asegúrese de que haya algodón en el interior para evitar que el gel de sílice entre en la cámara CMOS.

## **8. Garantía de Calidad**

El tiempo de garantía de la cámara SV605MC es de un año. Dentro del período de garantía, si la cámara no funciona, le proporcionaremos un servicio de mantenimiento posventa gratuito. Además de los días de garantía, brindamos servicios de mantenimiento de por vida y cobramos solo las piezas que necesitan reparación o reemplazo. El comprador pagará los gastos de envío de la devolución de la cámara a la fábrica para su reparación. Dentro del período de garantía, si ocurre la siguiente condición, se cobrarán ciertos costos de mantenimiento.

• El mal funcionamiento y los daños causados por el uso incorrecto, las reparaciones y modificaciones no autorizadas.

- Los daños causados por incendios, inundaciones, terremotos, otros desastres naturales y daños a productos secundarios.
- El mal funcionamiento del producto causado por la caída y fallas en el transporte después de la compra.
- El mal funcionamiento y el daño causado por las otras barreras (factores hechos por el hombre o dispositivo externo).
- Compra sin tarjeta de garantía y facturas de compra.

### **9. Advertencia**

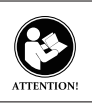

Antes de usar este dispositivo, lea esta guía que contiene instrucciones de funcionamiento importantes para un uso seguro y control del cumplimiento de las normas y regulaciones aplicables.

### **Requisitos de la FCC:**

• Los productos autorizados según la Parte 15 mediante SDoC o Certificación requieren una etiqueta que contenga una de las siguientes declaraciones de cumplimiento

(1)Receptores asociados con operaciones de servicio de dispositivos con licencia:

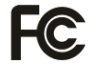

Este dispositivo cumple con la parte 15 de las Normas de la FCC. El funcionamiento está sujeto a la condición de que este dispositivo no cause interferencias perjudiciales . (2)Interruptor selector de entrada de cable independiente:

Este dispositivo cumple con la parte 15 de las Reglas de la FCC para uso con servicio de televisión por cable. (3)Todos los otros dispositivos:

• Este dispositivo cumple con la parte 15 de las Reglas de la FCC La operación está sujeta a las siguientes dos condiciones:

(1) Este dispositivo no puede causar interferencias perjudiciales

(2) Este dispositivo debe aceptar cualquier interferencia recibida, incluida la interferencia que pueda provocar un funcionamiento no deseado.

### **Requisitos CE:**

• (Declaración de conformidad de la UE simple) Hong Kong Svbony Technology Co., Ltd declara que el tipo de equipo cumple con los requisitos esenciales y otras disposiciones relevantes de la Directiva RED 2014/30/EU y la Directiva ROHS 2011/65/EU y la Directiva RAEE 2012/19/UE; El texto completo de la declaración UE de conformidad está disponible en la siguiente dirección de Internet: www.svbony.com.

### • Disposición

El símbolo del contenedor con ruedas tachado en su producto, folleto o embalaje le recuerda que en la Unión Europea, todos los productos eléctricos y electrónicos, baterías y acumuladores (baterías recargables) deben llevarse a los lugares de recolección designados al final de su vida útil. la vida laboral. No deseche estos productos como residuos municipales sin clasificar. Deséchelos de acuerdo con las leyes de su área.

**Requisitos IC:**  CAN ICES-3(B)/NMB-3(B)

### **Evite el riesgo de asfixia**

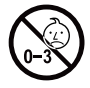

Pequeñas partes. No para niños menores de 3 años.

### **Accesorios Aprobados**

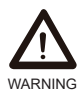

• Este dispositivo cumple con las normas reglamentarias cuando se utiliza con los accesorios Svbony suministrados o designados para el producto.

• Para obtener una lista de los accesorios aprobados por Svbony para su artículo, visite el

siguiente sitio web: http://www.Svbony.com

# **1.** パッケージ内容

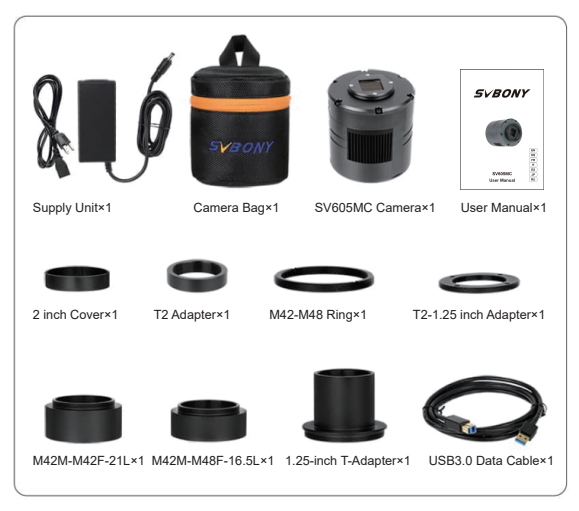

**2.** カメラの外観の紹介

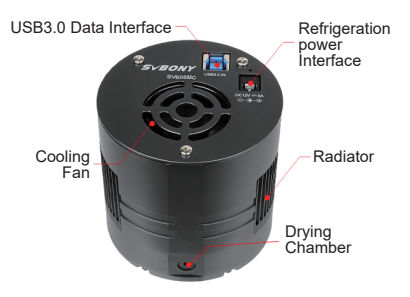

**3.** カメラの使い方 **3.1**ドライバーのインストール Windowsシステムユーザーの場合 3.1.1 SVBONYの公式Webサイトから最新のドライバーをダウンロードできます。 www.svbony.com

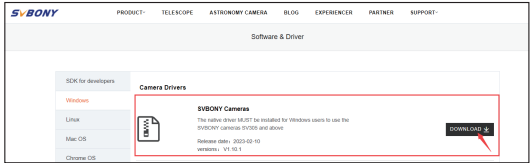

3.1.2ファイルを解凍し、Svbonyドライバーをコンピューターにインストールします。

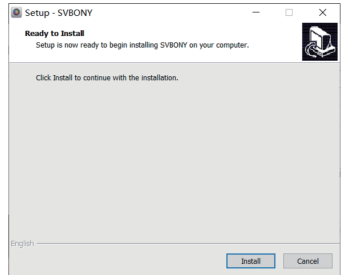

3.1.3正常にインストールされたドライバを確認します

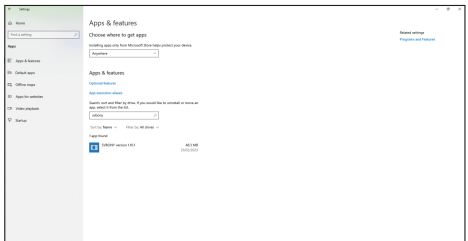

**3.2**撮影ソフトウェアのインストール **Sharpcap**ユーザー向け 3.2.1,公式 Web サイト (www.sharpcap.co.uk)からSharpcapソフトウェアをダウンロ ードします。 コンピュータが64ビットシステムの場合は、64ビットシャープキャッ プをダウンロードすることをおすすめします。 3.2.2,Sharpcapソフトウェアをコンピューターにインストールします。

**3.3** アクセサリとの接続

様々なアダプターを使用して、SV605CCカメラ r とフィルター、望遠鏡、カメラレンズなど<br>に接続できます。 ほとんどのアダプターはすでに含まれています。 他のアダプターに購 入したい場合、svbonyの公式サイトから直接購入できます。.

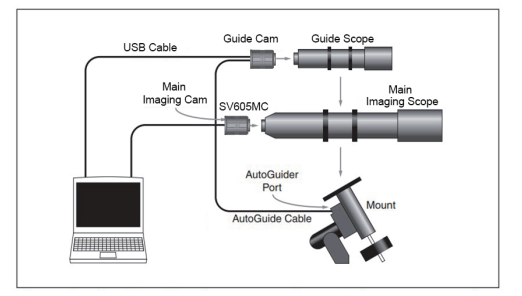

3.3.1 1.25インチインターフェース望遠鏡に接続します

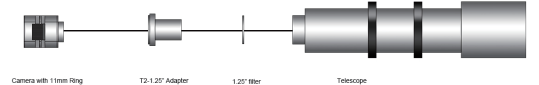

3.3.2 2インチインターフェース望遠鏡に接続します

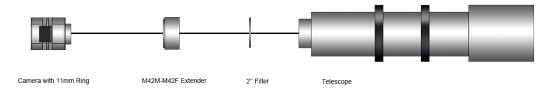

3.3.3 フィルターホイールと望遠鏡を接続します

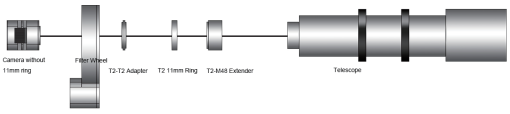

**3.4**ソフトウェアと接続する Sharpcapソフトウェアを開き、[カメラ]ボタンをクリックして、SVBONY SV605MCを選択<br>します。ドライバーが問題なくインストールされている場合は、次の画像のように、画面に<br>画像とフレームレートが表示されます。

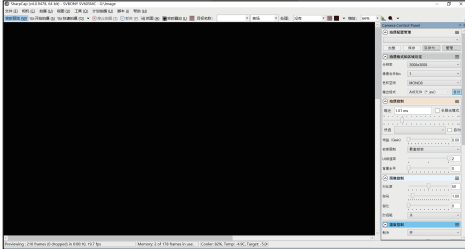

注:

• 問題がある場合は、デバイスマネージャーでコンピューターがカメラを認識している かどうかを確認できます。

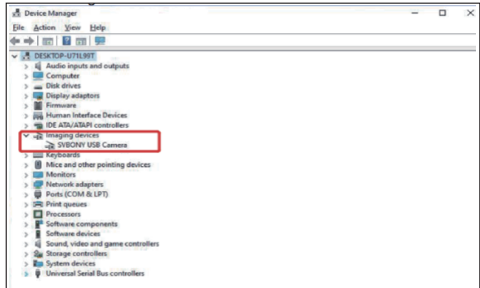

• Sharpcapの使用手順は、ソフトウェアの「ヘルプ」オプションで確認できます。同時に、<br>Sharpcapの公式ウェブサイトのホームページの「Documents」からPDF形式のファイル<br>をダウンロードでき、ダウンロード後に学ぶことができます。

**N.I.N.A**を使用する<br>N.I.N.Aを起動にします – Nighttime Imaging 'N' Astronomy。ASCOMドライバーを介し て接続します。 冷却機能をオンにして、温度を設定します。

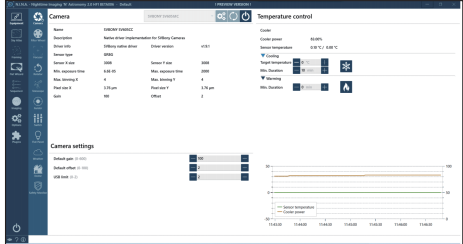

露出時間を設定して、画像を撮影します

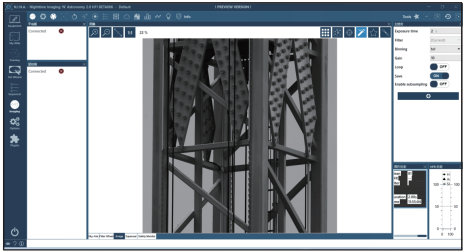

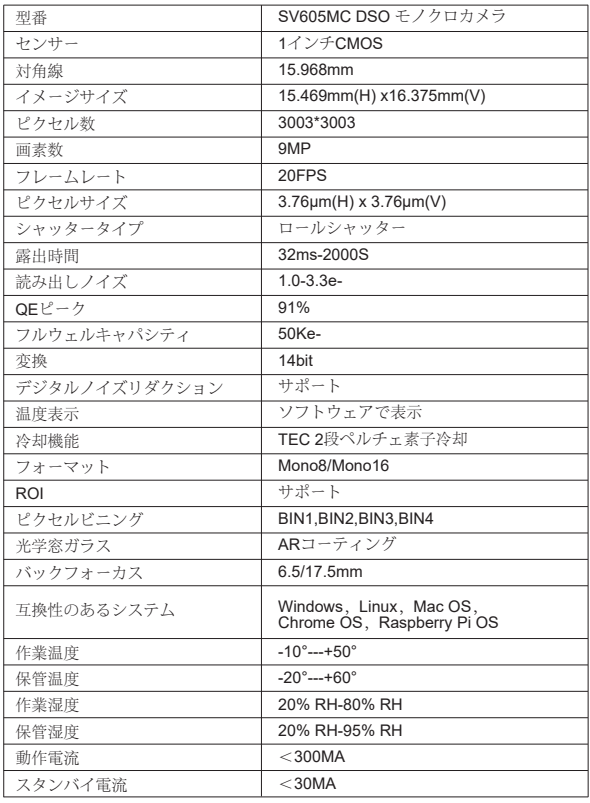

**4.** 仕様

**5.** パフォーマンスチャート

**5.1 QE**ピークと読み出しノイズ QEピークと読み出しノイズは、カメラのパフォーマンスを測定するための重要なパラメ ータです。画像の信号対雑音比を改善するには、QEを高くし、読み出しノイズを低くする 必要があります。

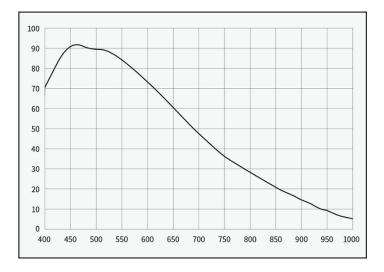

読み出しノイズには、ピクセルノイズ、回路ノイズ、ADC量子化ノイズが含まれます。読み 取りノイズが低いほど良いです。図のように、SV605MCの読み出しノイズは従来のCCD カメラと比較して非常に低いです。また、内蔵のHCGモードにより、高ゲインでの読み出 しノイズを効果的に低減できるため、カメラは低ゲインと同じワイドダイナミックレンジ を維持します。ゲインが100の場合、HCGモードが自動的にオンになり、読み出しノイズ は1.2eと低く、ダイナミックレンジは14ビットに近いレベルに達することができます。撮影 対象によっては、パラメータの設定も異なります。ゲインを下げると、ダイナミックレンジ が大きくなり(長時間露光に適しています)、ゲインが大きくなり、読み出しノイズがさらに 減少します(短時間露光またはラッキーイメージングに適しています)。

#### **5.2** 消費電力

SV605MCカメラは低電力カメラです。カメラにUSBケーブルを使用した場合、最大消費 電力は1.85Wです。ただし、冷却には、12V @ 5A電源アダプター(D5.5 \* 2. lmm、センタ ーポジティブ)を使用する、またはリチウム電池(11Vか ら15Vの広い範囲をサポート)を 使用する必要があります。下の図はカメラの冷却効率図です。30度の冷却温度差は0.5A の電流しか必要としません。

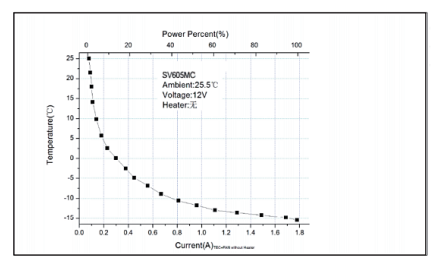

5.<mark>3 TEC</mark> 冷却機能<br>SV605MCカメラのTEC ペルチェ素子冷却機能は、センサーの温度を正確に制御でき ます。従来のCCDとは異なり、SV605MCカメラは、超低読み出しノイズ、効率的な冷却、 調整可能なゲインを備えており、ターゲットを撮影するために超長時間露光を使用する<br>必要がないため、撮影システムとガイドシステムの要件が大幅に削減されます。ただし、<br>短時間の露出(100ms未満など)を使用する場合、冷却による画像への影響はほとんどあ りません。冷却機能は、周囲温度より最低35~40℃低く設定できます。(30℃の温度に基<br>づいてテストされています)。 長時間使用すると最大温度差が変動する場合があります のでご注意ください。同時に、周囲温度が下がると、それに応じて冷却温度差も下がりま す。下の図は、-20°Cと35°Cの間のSV605MCセンサーの暗電流グラフです。

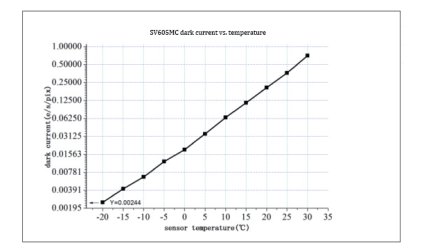

**5.4 AR**反射防止コーティング<br>SV605MCカメラセンサーは、その前に光学窓が装備されており、ARコーティングを使 用しています。

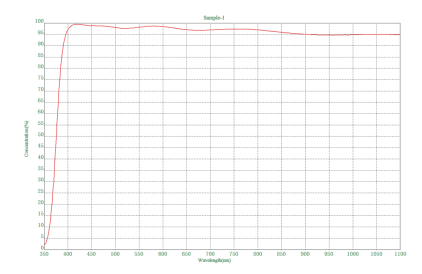

**6.** 寸法

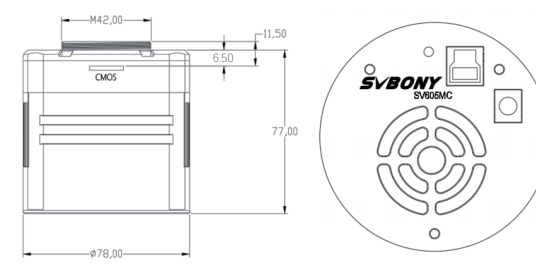

### **7.** カメラのメンテナンス

#### 冷却機能の保護

カメラを使用するときは、熱衝撃を避ける必要があります。熱衝撃とは、冷却機能の温度 が急激に上昇または下降したときに、それに伴う衝撃的な熱応力のために物体が損傷 する現象。冷却や冷却 OFF による温度の急激な変化は 冷却機能の寿命を短くし、損傷 に繋がります。冷却機能を使う場合は徐々に冷やし、終了時には徐々に常温に戻していく 方が冷却機能の保護に繋がります。

#### **CMOS**センサーと光学窓のクリーニング

CMOSセンサーにほこりが付着している場合は、カメラの前半分を取り外し、DSLRカメ ラ用のクリーニングキットを使用してCMOSセンサーをクリーニングできます。CMOSセ ンサーのクリーニング中は注意が必要です。また、DSLRクリーニングツールまたはレン ズティッシュを使用してクリーニングすることもできます。コーティングは非常に壊れやす く、傷が付きやすいため、力を入れすぎないように注意してください。ほこりがセンサー にあるか窓ガラスにあるかは、次のように一般的に識別されます。

#### CMOSチャンバーを乾燥する

CMOSセンサーはCMOSチャンバー内にあります。カメラ前面の側面にシリカゲルチュー ブ取付穴があります。 CMOSチャンバーにセンサーガラスを曇らせる湿気がある場合は、 この穴にシリカゲルチューブを接続して乾燥させることができます。効果的なシリカゲル 乾燥剤をシリカゲルチューブに入れ、シリカゲルがCMOSチャンバーに入らないように、 内部に綿が入っていることを確認してください。

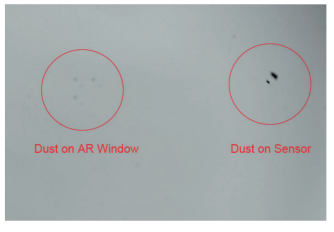

### **8.** 品質保証

SV605CCカメラの保証期間は1年です。保証期間内にカメラが機能しなくなった場合 は、無料のアフターメンテナンスサービスを提供します。保証期間のほかに、生涯にわ たるメンテナンスサービスを提供します。修理または交換が必要な部品のコスト、修理 のためにカメラを工場に返却する際の送料は購入者が負担します。保証期間内に以下 の条件が発生した場合、一定の修理費が請求されます。

- 誤用、不正修理、改造による故障·破損。
- 火災、洪水、地震、その他の自然災害および二次製品の損傷による損傷。
- 購入後、製品の落下、衝突による製品の故障。
- 他の原因(人為的要因または外部装置)によって引き起こされた誤動作および損傷。
- 保証書、請求書なしで購入します。
- **9.** 注意事項

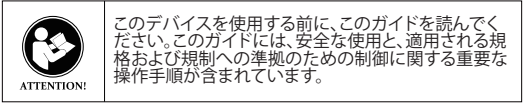

FCC要件:

• SDoCまたは認定を使用してパート15で承認された製品には、次のコンプライ アンスステートメントのいずれかを含むラベルが必要です。

(1)ライセンスを取得したデバイスサービス操作に関連する受信者

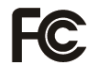

:<br>このデバイスはFCC規則のパート15に準拠しています。操作は、こ のデバイスが有害な干渉を引き起こさないという条件の対象とな ります。

(2)スタンドアロンケーブル入力セレクタースイッチ: このデバイスは、ケーブルテレビサービスで使用するためのFCC規 則のパート15に準拠しています。 (3)その他のすべてのデバイス:

• このデバイスはFCC規則のパート15に準拠しています。操作は次の2つの条件 の対象となります。

(1)このデバイスは有害な干渉を引き起こさない可能性があります。 (2)このデバイスは、望ましくない動作を引き起こす可能性のある干渉を含め、受 信した干渉を受け入れる必要があります。

CE要件:

• (簡単なEU適合宣言)Hong Kong Svbony Technology Co.、Ltd は、機器のタイプがRED指令2014/30 / EUおよびROHS指令 2011/65 / EUの必須要件およびその他の関連規定に準拠している ことを宣言します。WEEE指令2012/19 / EU; EU適合宣言の全文は 、インターネットアドレスwww.svbony.comから入手できます。

• 廃棄 製品、資料、またはパッケージにある取り消し線付きのゴミ箱の記号は、EUでは、 すべての電気および電子製品、バッテリー、および蓄電池(充電式バッテリー)は

、使った後に指定された収集場所に持ち込む必要があることを示しています。こ れらの製品を分別しない一般廃棄物として廃棄しないでください。お住まいの地 域の法律に従って廃棄してください。

IC 要件: CAN ICES-3(B)/NMB-3(B)

窒息の危険から避ける

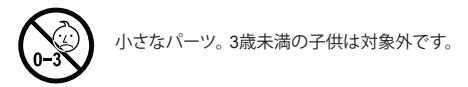

お勧めアクセサリー

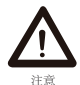

• このデバイスは、製品に付属または指定されているSvbonyア クセサリと併用すると、規制基準を満たします。 • Svbonyが承認したアイテムのアクセサリーのリストについて は、次のウェブサイトにアクセスしてください: http://www.Sv- $##$  bony.com

### **1. Список пакетов**

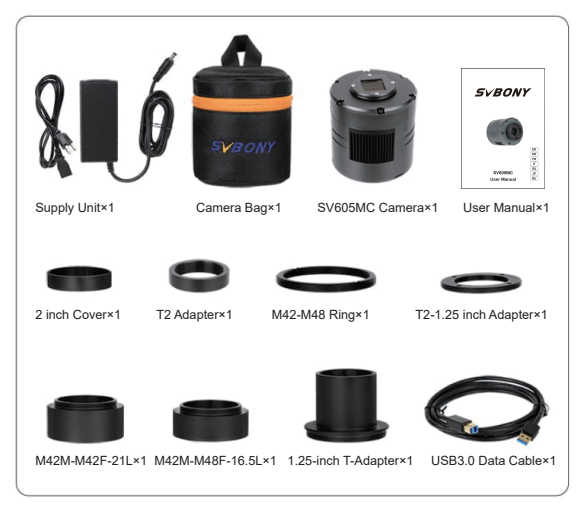

# **2. Внешний вид камеры**

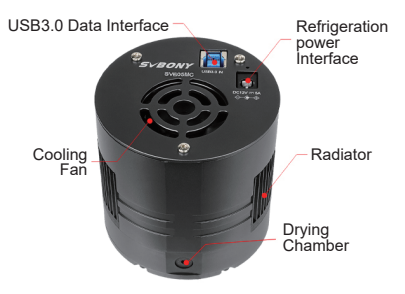

### **3. Как использовать камеру**

### **3.1 Установка драйвера**

**Для пользователей системы Windows** 3.1.1 Загрузите последнюю версию драйвера SVBONY с нашего официального сайта www.svbony.com

ПОДДЕРЖКА -- Программное обеспечение и драйвер -- Windows -- Камеры **Sybony** 

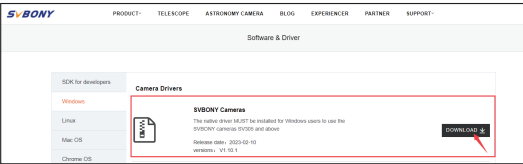

3.1.2 Разархивируйте файл и установите драйвер Svbony на компьютер.

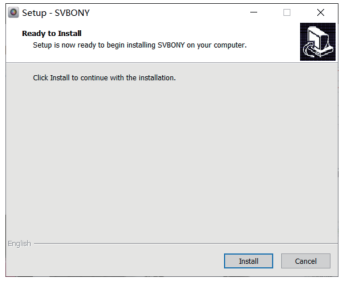

3.1.3 Убедитесь, что драйвер успешно установлен

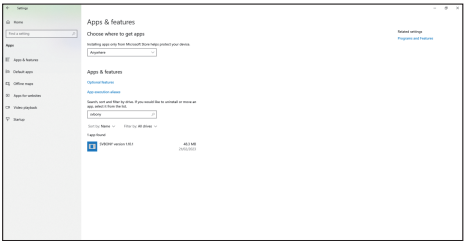
#### **3.2 Установка программного обеспечения для обработки изображений Для пользователей Sharpcap**

3.2.1 Загрузите программное обеспечение Sharpcap с официального сайта: www.sharpcap.co.uk. Помните, что если на вашем компьютере установлена 64-бит система, загрузите 64-битную версию Sharpcap. Или 32-бит Sharpcap в порядке.

3.2.2 Установите программное обеспечение Sharpcap на свой компьютер.

#### **3.3 Руководство по подключению оборудования**

Камера SV605MC работает с фильтрами, телескопами и объективами фотоаппарата через адаптеры. Большинство адаптеров уже включены. Другие адаптеры можно приобрести на веб-сайте Svbony.

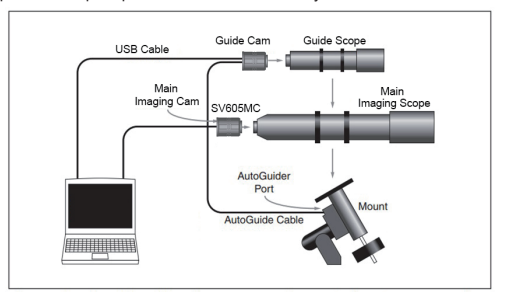

3.3.1 Подключение к 1,25" телескопу

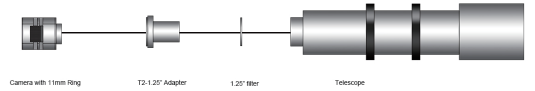

## 3.3.2 Подключение к 2" телескопу

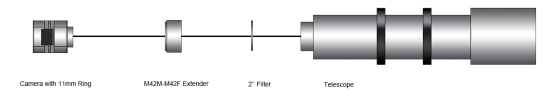

#### 3.3.3 Соединение с колесом фильтров и телескопом

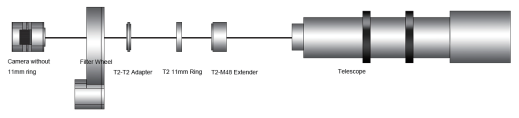

## **3.4 Работа с программным обеспечением**

Войдите в Sharpcap, нажмите КАМЕРЫ и выберите SVBONY SV605MC. Если Родной Драйвер устанавливается без проблем, вы увидите изображение на экране и частоту кадров. Как показано на следующем изображении: Камера работает правильно.

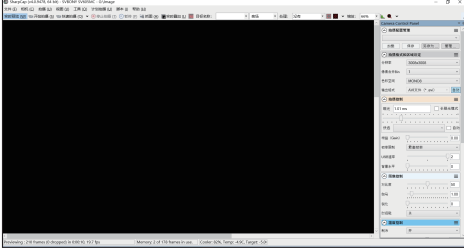

Примечание:

• Если Sharpcap не может распознать камеру, проверьте, распознается ли камера компьютером в диспетчере устройств.

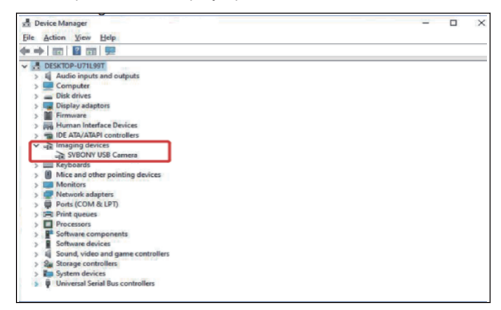

• Вводное руководство по работе с Sharpcap можно просмотреть в разделе «Help» программного обеспечения. В то же время в разделе «Documents» на главной странице официального сайта Sharpcap есть файл в формате PDF, который можно скачать и изучить.

**Для Н.И.Н.А. Пользователи**<br>Войти — Программное обеспечение Nighttime Imaging 'N' Astronomy.<br>Подключить через Svbony родной драйвер, и выставить температуру.

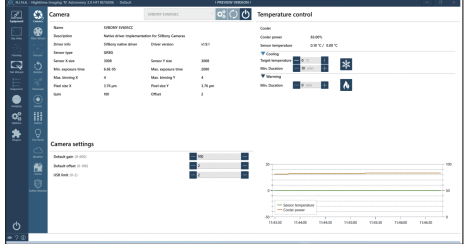

Установить время экспозиции для захвата изображений.

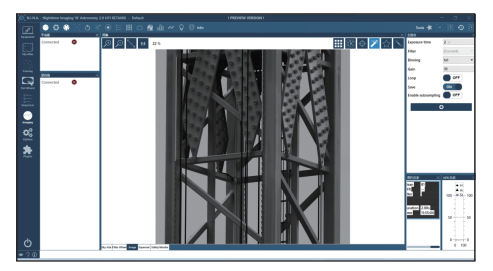

## **4. Технические характеристики**

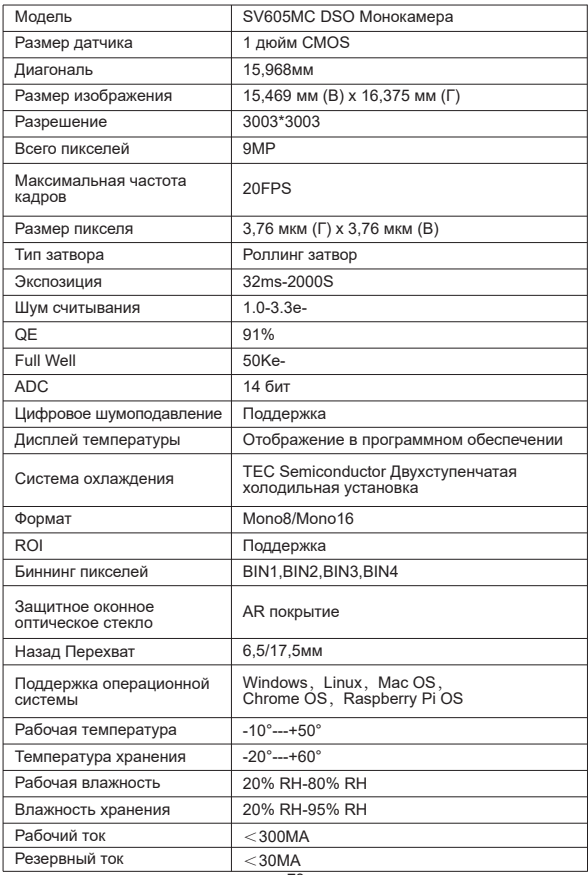

## **5. Диаграмма производительности**

## **5.1 QE и шум считывания**

Кривая QE и шум считывания являются наиболее важными параметрами для измерения производительности камеры. Более высокое значение QE и более низкий уровень шума при считывании являются необходимыми условиями для улучшения соотношения сигнал/шум изображения.

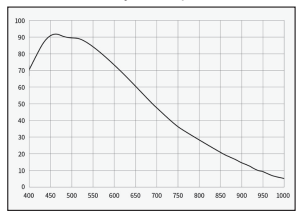

Шум считывания включает шум пикселей, шум схемы и шум квантования ADC. Чем ниже шум считывания, тем лучше. Как показано на рисунке, шум считывания SV605MC очень низок по сравнению с обычными CCD-камерами. Встроенный режим HCG, который может эффективно уменьшить шум считывания при высоком усилении, благодаря чему камера поддерживает такой же широкий динамический диапазон, как и при низком усилении. Когда усиление равно 100, автоматически включается режим HCG, шум считывания составляет всего 1,2e, а динамический диапазон может достигать уровня, близкого к 14 битам. Настройки параметров также различаются в зависимости от цели съумки. Уменьшите усиление, и динамический диапазон станет больше, что подходит для длинных экспозиций. Увеличьте усиление, шум считывания будет дополнительно уменьшен, подходит для короткой экспозиции или lucky imaging.

## **5.2 Потребляемая мощность**

Камера SV605MC — это камера с низким энергопотреблением. Когда камера питается от USB-кабеля, максимальное энергопотребление составляет 1,85 Вт. Но для функции охлаждения вам необходимо использовать адаптер питания 12 В при 5 А (D5 \* 2,1 мм, положительный центр) или вы можете использовать литиевую батарею (поддерживает широкий диапазон от 11 В до 15 В). На рисунке ниже показана диаграмма эффективности рассеивания тепла нашей камеры с охлаждением. Разница температур охлаждения в 30 градусов требует только тока 0,5А.

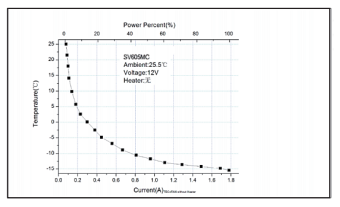

#### **5.3 TEC Система охлаждения**

Система охлаждения TEC камеры SV605MC может точно контролировать температуру сенсора. В отличие от традиционной CCD-камеры, камера SV605MC имеет сверхнизкий уровень шума при считывании, эффективное охлаждение и регулируемое усиление. Больше нет необходимости использовать сверхдлинные экспозиции для захвата целей, что значительно снижает требования к системе камер и системе направляющих звезд. Однако при использовании коротких экспозиций (например, менее 100 мс) охлаждение мало влияет на изображение. Систему охлаждения можно настроить минимум на 35~40°C ниже температуры окружающей среды (испытано при температуре окружающей среды 30°C). Обратите внимание, что максимальная разница температур может колебаться после продолжительного использования. Между тем, когда температура окружающей среды снижается, разница температур охлаждения также соответственно уменьшается. На рисунке ниже представлена кривая темнового тока датчика SV605MC в диапазоне от -20°C до 35°C.

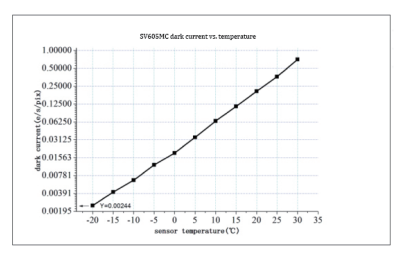

## **5.4 AR Покрытие фильтр**

Датчик камеры SV605MC оснащен защитным окном и использует фильтр с AR покрытием.

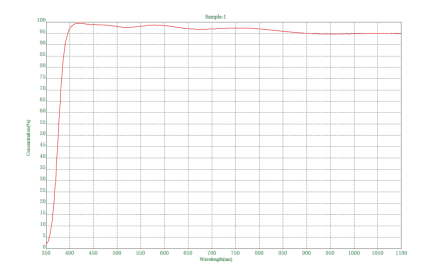

## **6. Структура**

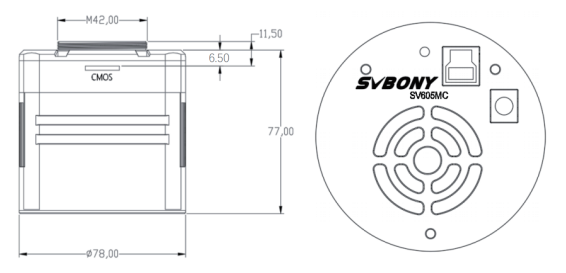

## **7. Хранение и генеральная уборка**

## **Защитите кулер**

При использовании камеры следует избегать теплового удара. Так называемый тепловой удар относится к сильному внутреннему напряжению, которое должен выдерживать холодильник из-за принципа теплового расширения и сжатия, когда температура в холодильнике резко повышается или падает. Сильный тепловой удар может сократить срок службы кулера или даже полностью его повредить. Поэтому, когда вы начинаете использовать кулер для регулировки температуры CMOS, не следует сразу включать кулер на максимальную мощность. Вместо этого мощность кулера следует постепенно увеличивать. Перед отключением питания, если мощность кулера относительно высока, мощность кулера следует постепенно уменьшать, а затем отключать питание.

## **Очистка датчиков CMOS и оптического окна**

Если вы обнаружите пыль на CMOS-датчике, вы можете снять пылезащитный чехол окуляра и использовать чистящий инструмент для очистки CMOS-датчика, также доступны инструменты для очистки DSLR или салфетка для объектива. И, пожалуйста, будьте максимально осторожны при чистке. Не протирайте его слишком сильно, потому что покрытие CMOS-сенсора очень хрупкое и его легко поцарапать. Общая идентификация того, находится ли пыль на датчике или на оконном стекле, выглядит следующим образом.

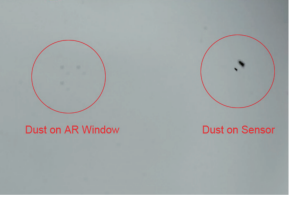

## **Камера CMOS с сухой камерой**

Датчик CMOS расположен в камере CMOS. Сбоку на передней части камеры есть отверстие. Если влага в КМОП-камере запотевает стекло сенсора, его можно просушить, подключив через это отверстие силиконовую трубку. Пожалуйста, поместите эффективный осушитель силикагеля в палочку с силикагелем и убедитесь, что внутри есть хлопок, чтобы предотвратить попадание силикагеля в камеру CMOS.

## **8. Гарантия**

Гарантийный срок на SV605MC Камера составляет один год. В течение гарантийного срока, если электронный окуляр выйдет из строя, и не работает, мы обеспечим бесплатное послепродажное обслуживание. По истечении гарантийного срока мы предоставляем пожизненное техническое обслуживание и взимаем плату только за те детали, которые нуждаются в ремонте или замене. Покупатель оплачивает почтовые расходы по возврату окуляра на завод для ремонта. В течение гарантийного срока, если возникнет следующее условие, будут взиматься определенные расходы на техническое обслуживание.

- Неисправности и повреждения, вызванные неправильным использованием или эксплуатацией, несанкционированным ремонтом и переделкой.
- Ущерб, причиненный пожаром, наводнением, землетрясением, другими стихийными бедствиями и повреждением вторичных продуктов.
- Неисправность продукта, вызванная падением и транспортировкой после покупки.

• Неисправности и повреждения, вызванные другими барьерами (техногенные факторы или внешнее устройство).

• На момент покупки нет гарантийного талона и счета-фактуры.

## **9. Предупреждение**

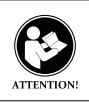

Antes de usar este dispositivo, lea esta guía que contiene instrucciones de funcionamiento importantes para un uso seguro y control del cumplimiento de las normas y regulaciones aplicables.

## **Требования FCC:**

• Для продуктов, разрешенных согласно части 15 с использованием SDoC или сертификации, требуется этикетка, содержащая одно из следующих заявлений о соответствии

(1) Приемники, связанные с обслуживанием лицензированных устройств:

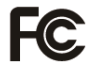

Данное устройство соответствует части 15 правил FCC. Эксплуатация возможна при условии, что это устройство не вызывает вредных помех.

(2) Селекторный переключатель входного кабеля: Это устройство соответствует части 15 Правил FCC для использования со службой кабельного телевидения. (3) Все остальные устройства:

• Это устройство соответствует части 15 правил FCC. Операция подчиняется следующим двум условиям:

Это устройство не должно создавать вредных помех, и

(2) данное устройство должно принимать любые помехи, включая помехи, которые могут вызвать нежелательную работу.

## **Требования CE:**

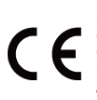

• (Простая декларация о соответствии ЕС) Hong Kong Svbony Technology Co., Ltd заявляет, что тип оборудования соответствует основным требованиям и другим соответствующим положениям Директивы RED 2014/30 / EU и Директивы ROHS 2011/65 / EU и Директива WEEE 2012/19 / EU; полный текст декларации о соответствии ЕС доступен по следующему интернет-адресу: www.svbony.com.

## • Утилизация

Символ перечеркнутого мусорного бака на вашем продукте, литературе или упаковке напоминает вам о том, что в Европейском союзе все электрические и электронные продукты, батареи и аккумуляторы (аккумуляторы) должны быть доставлены в специально отведенные места сбора в конце их Срок службы. Не выбрасывайте эти продукты в несортированные коммунальные отходы. Утилизируйте их в соответствии с законами вашего региона.

## **Требования к IC:**

CAN ICES-3 (B) / NMB-3 (B)

## **Избегайте удушья опасности**

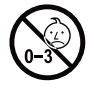

Примечание: не для детей младше 3 лет.

## **Утвержденные аксессуары**

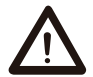

• Это устройство соответствует нормативным стандартам при использовании с аксессуарами Svbony, поставляемыми или предназначенными для данного продукта.

ПРЕДУПРЕЖДЕНИ

• Для получения списка аксессуаров, одобренных Svbony для вашего товара, посетите следующий веб-сайт: http://www.Svbony.com

## **Guarantee**

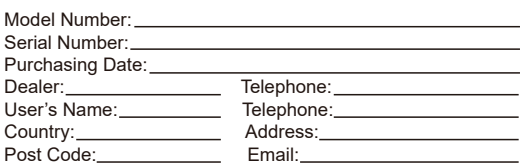

## **Remarks:**

1.This guarantee card should be kept by the user, no replacement if lost.

2.Most new products carry a two-year manufacturer's warranty from the date of purchase.

3.The user can get warranty and after-sales service as below:

●Contact the seller where you buy.

●Products Repaired by Our Local Repair Center

4.For warranty service, you will need to provide a receipt proof of purchase from the actual seller for verification

## **Exclusions from Warranty Coverage:**

1.To any product damaged by accident.

2.In the event of misuse or abuse of the product or as a result of unauthorized alterations or repairs.

3.If the serial number has been altered, defaced, or removed.

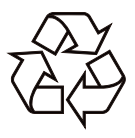

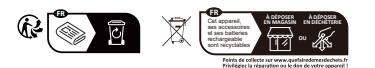

# CE FC RoHS  $\overline{\mathbb{X}}$

## **Hong Kong Svbony Technology Co.,Ltd**

Add: Unit B, 5th Floor, Gallo Commercial Building, 114-118 Lockhart Road, Wanchai, Hong Kong Facebook: facebook.com/svbony E-mail: info@svbony.com Web: www.svbony.com

MADE IN CHINA

## 说明书要求

- 尺寸:90\*130mm
- 印刷:彩色印刷
- 装订:参考605cc
- 纸张材质:双胶纸

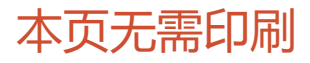